# **COMPUTER APPLICATIONS SYLLABUS Secondary One to Four**

Implementation starting with 2019 Secondary One Cohort

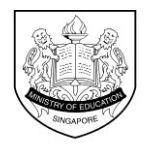

© 2020 Curriculum Planning and Development Division.

This publication is not for sale. Permission is granted to reproduce this publication in its entirety for personal or non-commercial educational use only. All other rights reserved.

Ministry of Education SINGAPORE

### **CONTENTS**

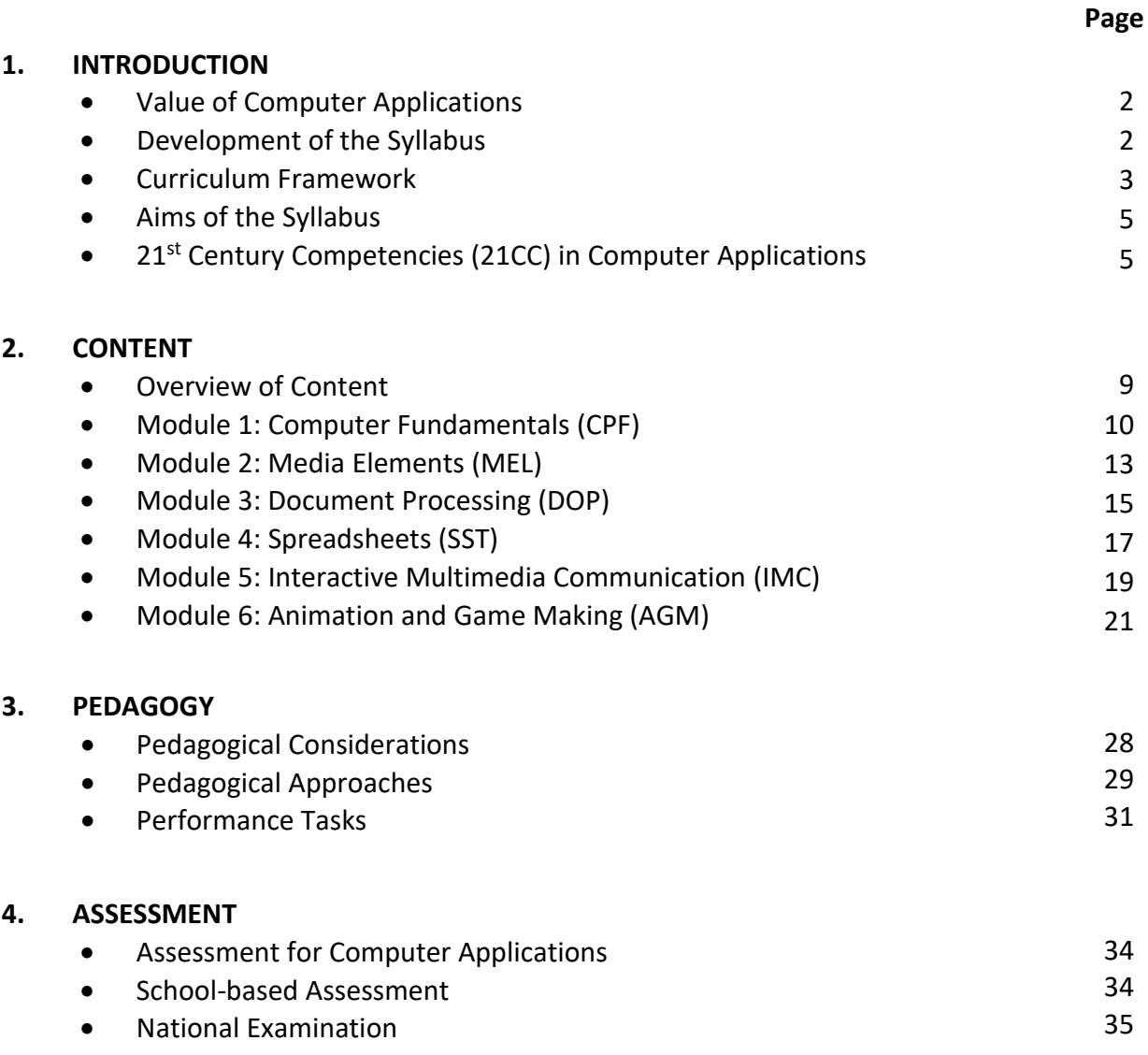

## **SECTION 1: INTRODUCTION**

Value of Computer Applications Development of the Syllabus Curriculum Framework Aims of the Syllabus 21<sup>st</sup> Century Competencies (21CC) in Computer Applications

### **1. INTRODUCTION**

#### **Value of Computer Applications**

The invention and advancement of computers has revolutionized the way we live, work and learn. Having the knowledge and skills to tap on the power of computers makes a person more efficient. It is, however, important that the use of computers be grounded on sound ethics.

Computer Applications (CPA) was introduced in 1994 as a compulsory subject for secondary students in the Normal (Technical) course. Since its introduction, the syllabus has undergone several revisions to ensure its relevance and appeal to students.

The value of CPA is fourfold:

- a) Promotes digital literacy. CPA prepares students to be technologically adept and to contribute effectively in a society that is increasingly driven by ICT. Students learn to be responsible, confident and creative users of technology who can participate and thrive in a digital world.
- b) Engages students and prepares them for future studies. The hands-on and interactive nature of the subject effectively engages students in their learning. Through engaged learning, students are equipped with a wide range of necessary ICT skills that prepare them to meet the demands of other subjects in secondary school and at postsecondary institutes.
- c) Supports the development of 21<sup>st</sup> Century Competencies (21CC). Through CPA, students acquire skills such as critical thinking, information processing and effective communication.
- d) Develops computational thinking skills. Since 2012, the CPA syllabus has included programming where students learn basic computational thinking skills such as algorithmic thinking and decomposition through creating animations and games.

#### **Development of the Syllabus**

To support the development of the 2019 CPA syllabus, a syllabus review was conducted between 2016 and 2017. The review involved focus group discussions with teachers and students, a literature review of local and international computer syllabuses and the forming of a syllabus review committee.

The design considerations of the 2019 CPA syllabus are as follows:

- alignment with the Computing Curriculum Framework;
- incorporation of basic computational thinking skills;
- adoption of the 'learning by doing' and 'problem-driven' approaches to help students develop problem-solving skills and relate their learning to daily life; and
- provision of opportunities to develop 21CC.

#### **Curriculum Framework**

The design of the 2019 CPA syllabus is guided by the Computing Curriculum Framework which was revised in 2017. See Figure 1. It consists of the following:

- Vision statement for computing education
- Dimensions of computing
- Core Concepts of computing
- Components of computational thinking (CT)
- Practices of computing practitioners and professionals

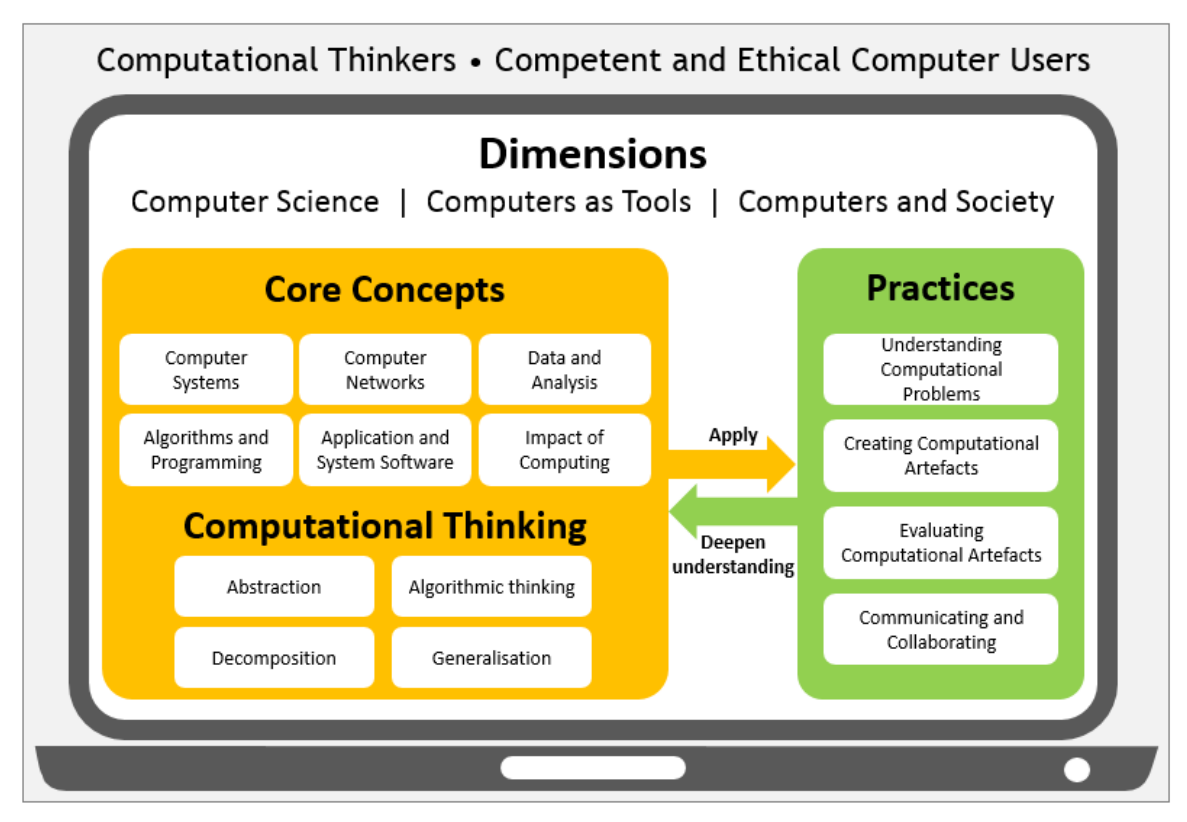

**Figure 1:** Computing Curriculum Framework (2017)

An important aspect of the framework is the relationship between the Core Concepts, Computation Thinking and Practices: Core Concepts and Computational Thinking are applied through the Practices, and the Practices will in turn deepen one's understanding of the Core Concepts.

Table 1 shows the alignment between the CPA topics and the Core Concepts in the Computing Curriculum Framework.

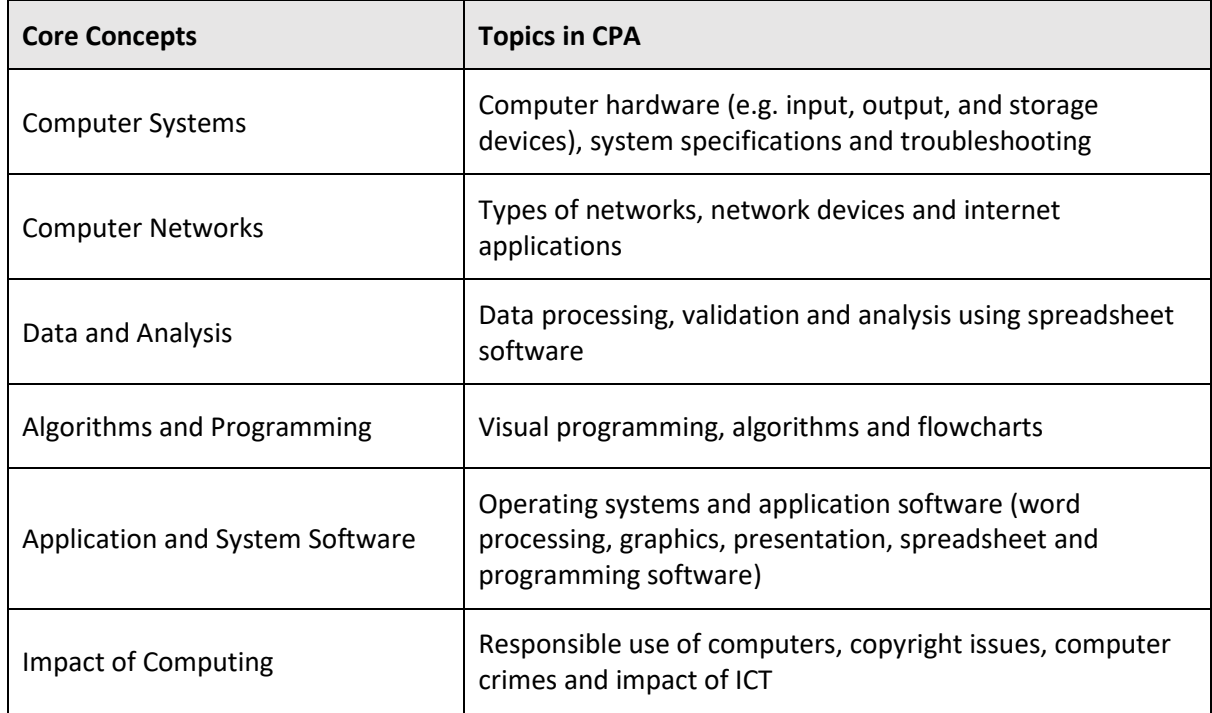

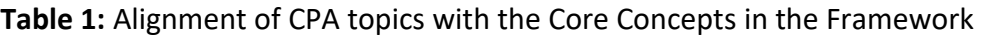

Table 2 shows the alignment between the CPA tasks and the Practices in the Computing Curriculum Framework.

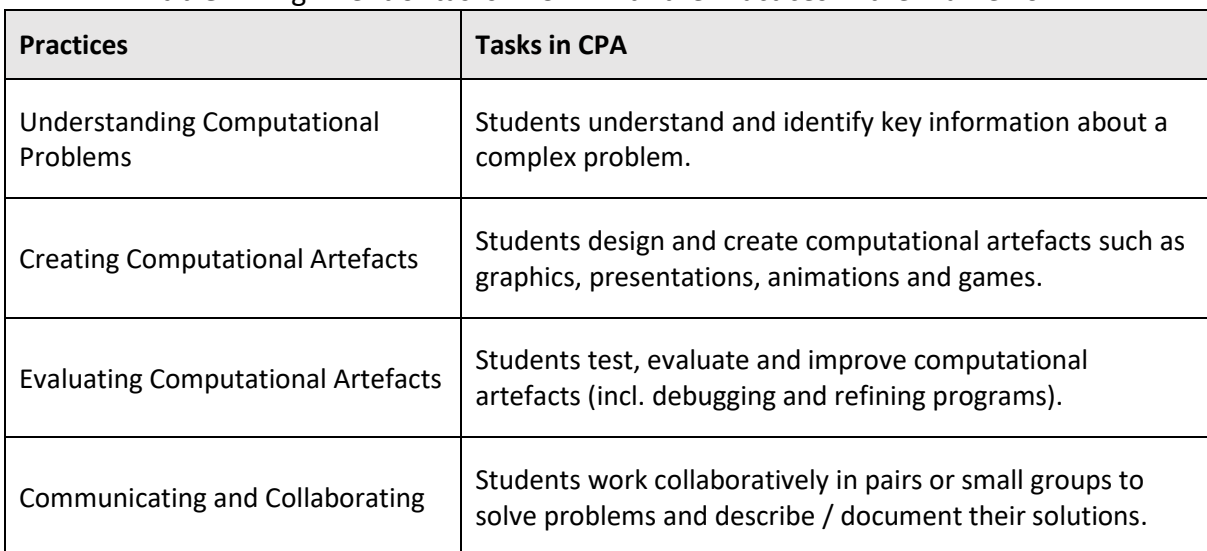

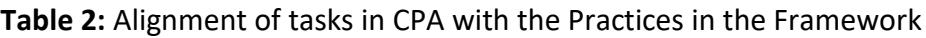

#### **Aims of the Syllabus**

Through the CPA curriculum, students learn to use various software applications as well as programming concepts. Students also gain awareness of the ethical, legal and security issues relating to the use of computers. Specifically, the aims of the syllabus are to:

- 1) acquire skills in using a variety of computer application software and hardware to accomplish tasks and communicate ideas;
- 2) appreciate the ethical, legal and security issues relating to the use of computers and ICT in society;
- 3) recognise the impact of ICT on society and people; and
- 4) develop basic computational thinking and problem-solving skills.

#### **21st Century Competencies (21CC) in Computer Applications**

The MOE 21CC framework (Figure 2) spells out the important competencies that students need to thrive in the 21<sup>st</sup> century. These competencies are anchored on a set of enduring values.

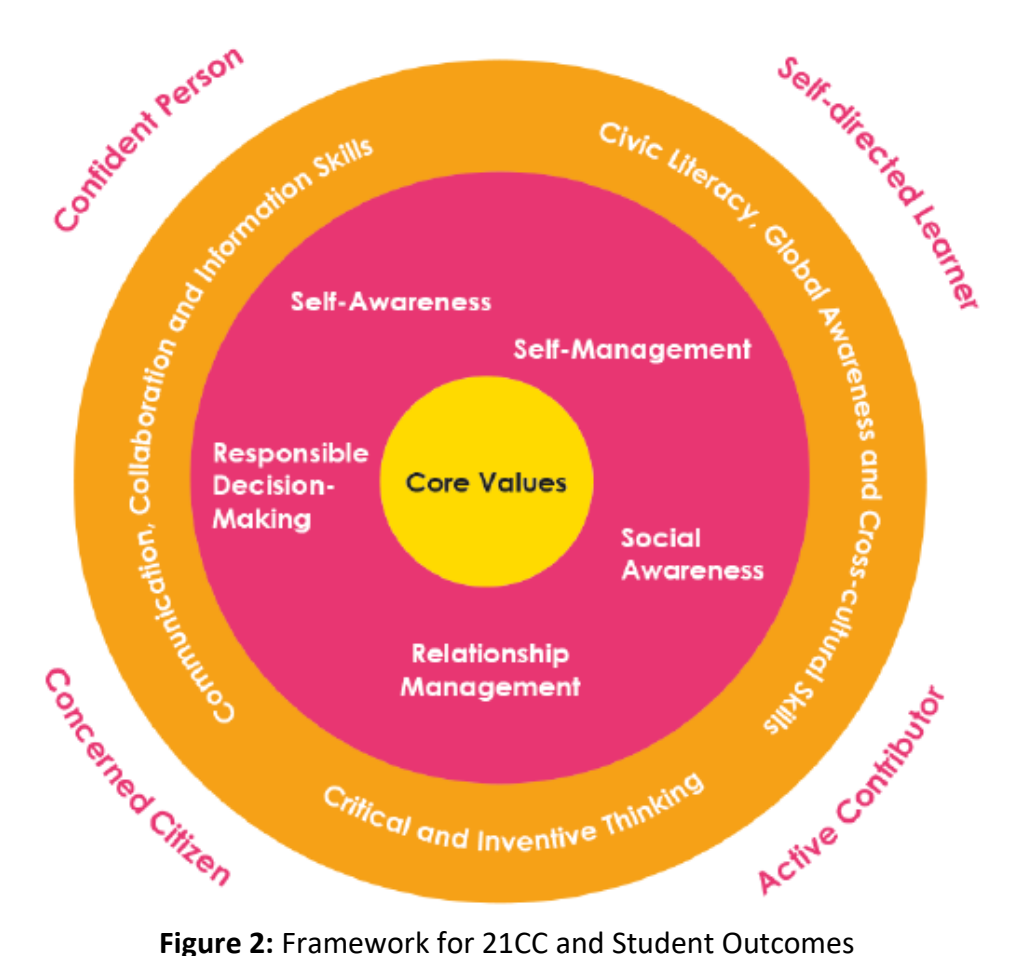

At the heart of the framework are the **Core Values** that underpin the learning in the total curriculum. These values (respect, responsibility, resilience, integrity, care and harmony) define a person's character and shape beliefs, attitudes and actions of a person.

The middle ring signifies the **Social and Emotional Competencies** – skills necessary for students to recognise (self-awareness) and manage (self-management) their emotions, develop care and concern for others (social awareness), make responsible decisions (responsible decision-making), establish positive relationships, as well as to handle challenging situations effectively (relationship management).

The outer ring of the framework represents the emerging **21st Century Competencies** necessary for the globalised world we live in. These are: Civic Literacy, Global Awareness and Cross-Cultural Skills (CGC); Critical and Inventive Thinking (CIT); and Communication, Collaboration and Information skills (CCI).

The CPA curriculum provides opportunities for the development of 21CC. Core Values such as responsibility and resilience are fostered through the 'problem-driven' pedagogical approach (see Section 3). Social and Emotional Competencies are developed when students work collaboratively on different tasks. Table 3 maps CPA's competencies and attitudes to relevant emerging 21st Century Competencies.

| <b>Critical and Inventive Thinking (CIT)</b>                                 |                                                                                                    | <b>CPA Competencies and Attitudes</b>                                                                                                    |
|------------------------------------------------------------------------------|----------------------------------------------------------------------------------------------------|----------------------------------------------------------------------------------------------------|
| <b>Standards</b>                                                             | <b>21st Century Competencies</b><br><b>Benchmarks (By end of S4)</b>                                                                                                    | <b>Understanding Computational</b><br><b>Problems</b><br><b>Creating and Evaluating</b><br><b>Computational Artefacts</b>                                                                                                    |
| CIT 1: Explores<br>possibilities and<br>generates ideas                      | 1.1d: The student is able to<br>generate ideas and explore<br>different pathways that lead to<br>solutions.                                                                                                    | Ability to brainstorm ideas to solve<br>problems and explore different<br>plausible solutions.                                                                                                    |
| CIT 2: Exercises<br>sound reasoning,<br>decision-making<br>and metacognition | 2.2d: The student is able to<br>Ability to debug, evaluate and refine<br>computational artefacts.<br>suspend judgement, reassess<br>conclusions and consider<br>alternatives to refine his/ her<br>thoughts, attitudes, behaviour and<br>actions.                                                                                                    |                                                                                                    |
| CIT 3: Manages<br>complexities and<br>ambiguities                            | 3.1d: The student is able to identify<br>essential elements of complex<br>tasks, stay focused on them, take<br>on diverse roles and persevere<br>when they encounter difficulties<br>and unexpected challenges.<br>3.2d: The student is able to<br>manage uncertainty and adapt to<br>diverse demands and challenges in<br>new and unfamiliar contexts. | Ability to:<br>identify the key information<br>about a complex task;<br>analyse and break down a<br>$\bullet$<br>complex computational problem<br>into manageable parts; and<br>persevere in creating<br>$\bullet$<br>computational artefacts despite<br>challenges (e.g. not giving up<br>when their computer programs<br>do not work). |

**Table 3:** Development of 21CC in N(T) level CPA

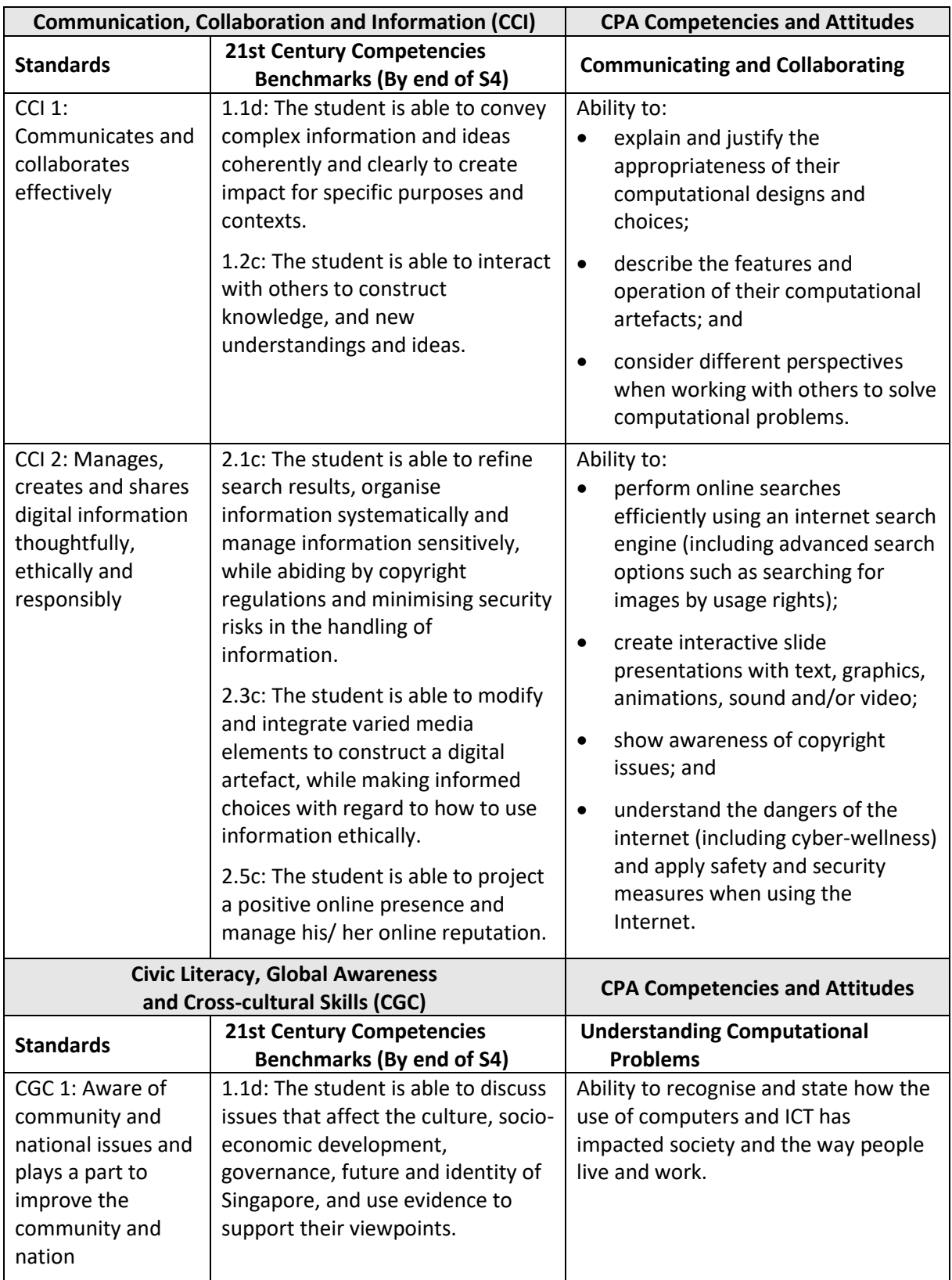

## **SECTION 2: CONTENT**

Overview of Content Module 1: Computer Fundamentals (CPF) Module 2: Media Elements (MEL) Module 3: Document Processing (DOP) Module 4: Spreadsheets (SST) Module 5: Interactive Multimedia Communication (IMC) Module 6: Animation and Game Making (AGM)

## **2. CONTENT**

#### **Overview of Content**

This syllabus consists of six modules: Computer Fundamentals, Media Elements, Document Processing, Spreadsheets, Interactive Multimedia Communication and Animation and Game Making.

The overview of the content is shown below.

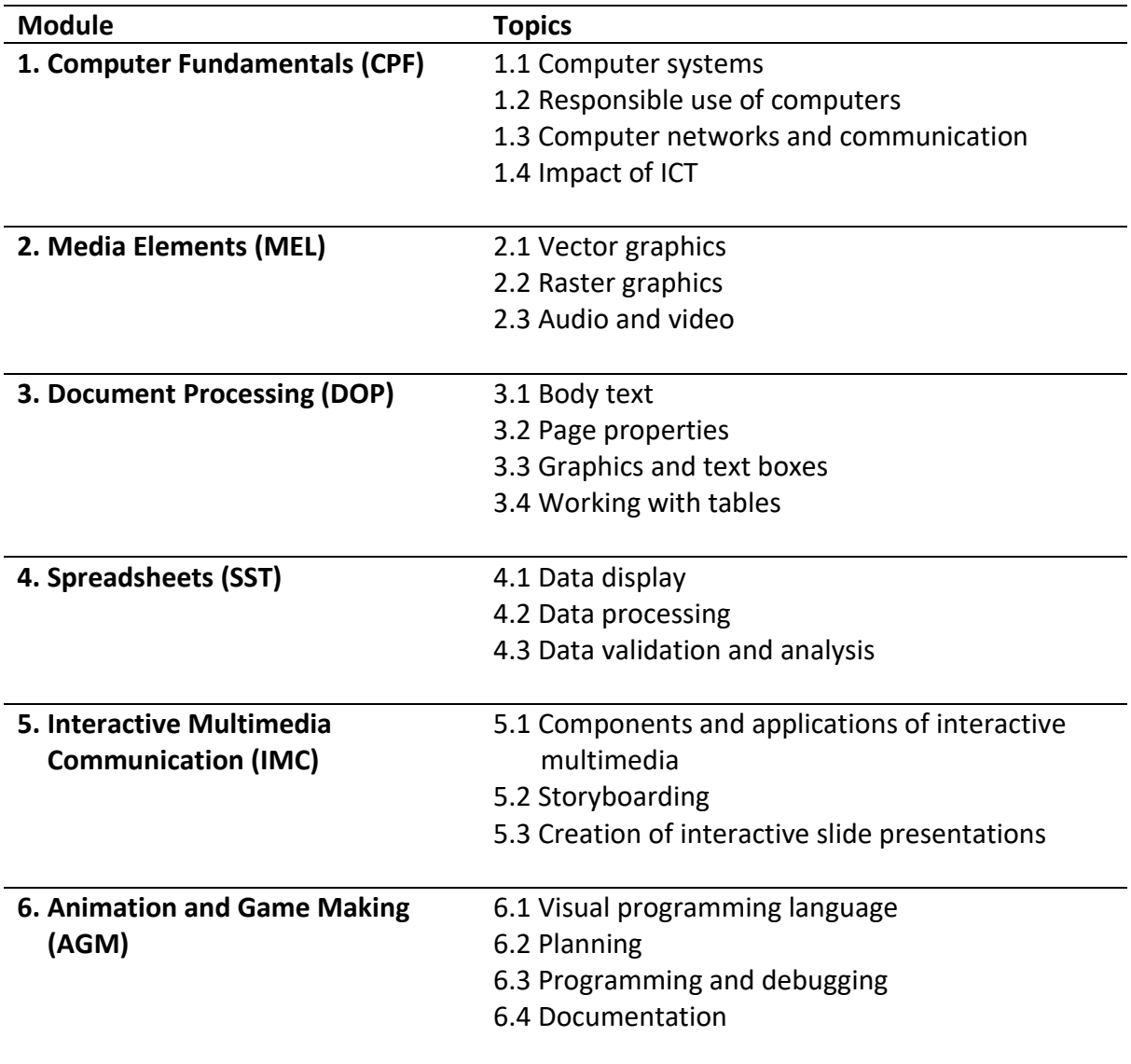

#### **Module 1: Computer Fundamentals (CPF)**

A computer system is made up of both hardware and software that allow it to perform a wide range of useful tasks. The development of computer networks, particularly the internet, has extended the usefulness of computer systems by allowing users to share resources as well as to communicate and collaborate remotely. However, this advancement has also exposed users to malicious activities.

In this module, students are introduced to the essential ideas of computer fundamentals through the following units of study:

- Computer systems
- Responsible use of computers
- Computer networks and communication
- Impact of ICT

The Essential Questions for this topic are:

- What makes up a computer system?
- How do we use computers responsibly and safely?
- What are computer networks and how do they benefit computer users?
- How has the use of ICT impacted our lives?

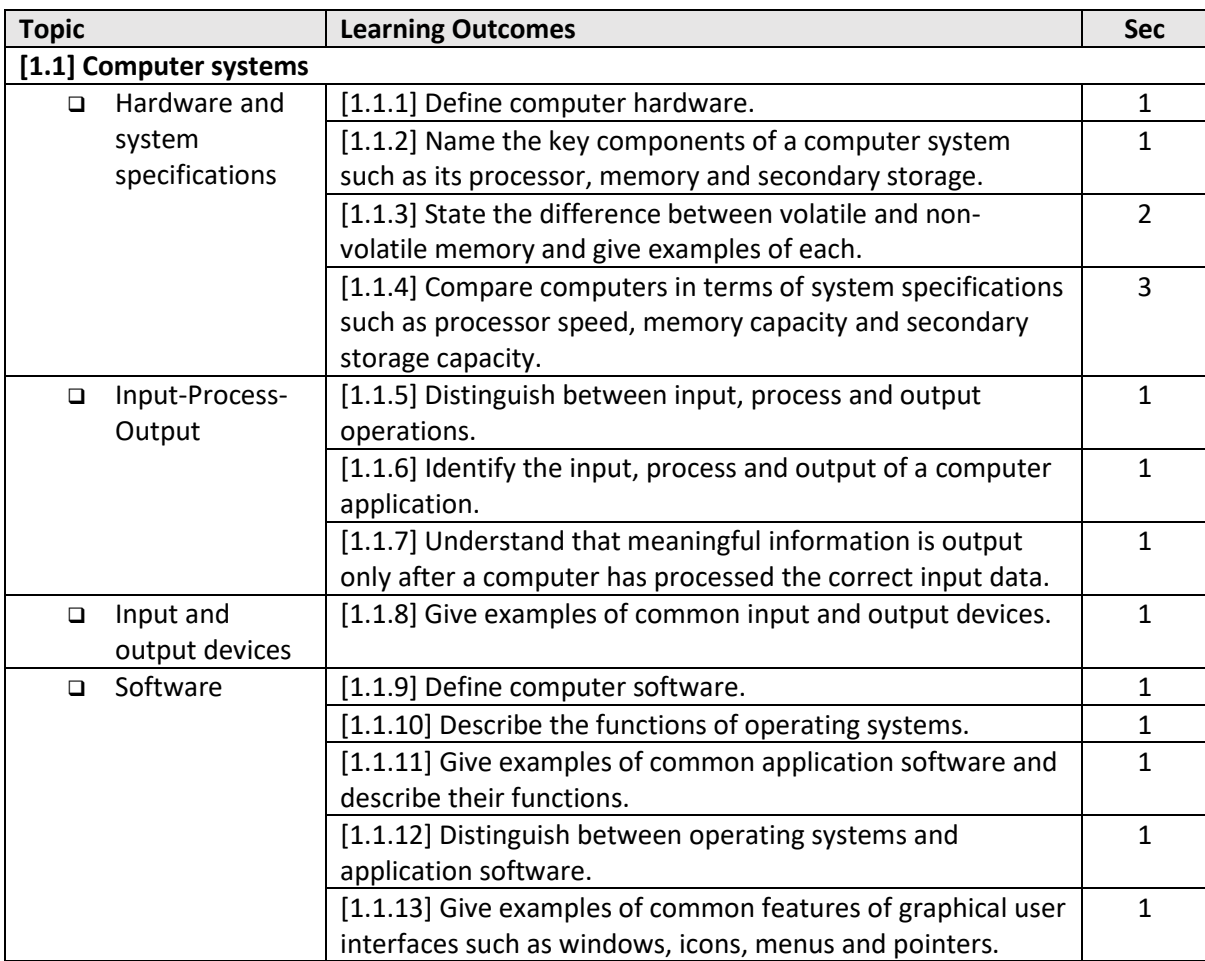

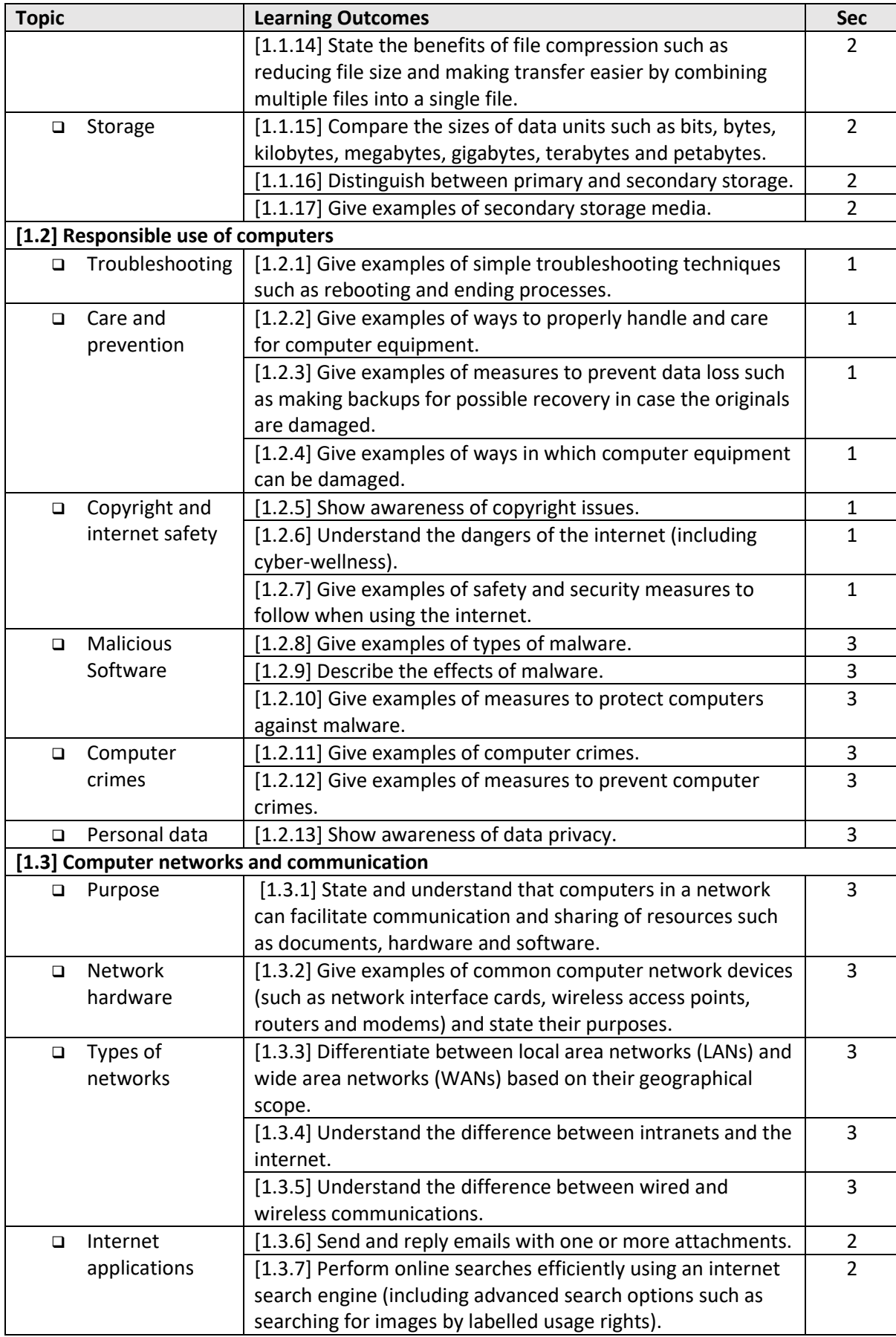

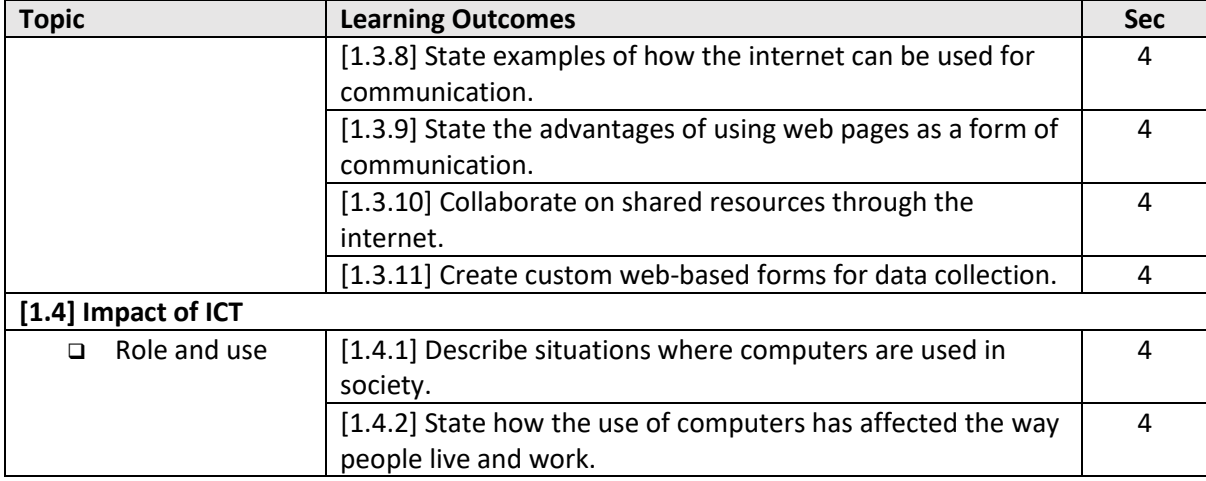

#### **Module 2: Media Elements (MEL)**

Media elements are widely used in many applications to engage the target audience and communicate messages effectively. Common media elements include photographs, graphics, sounds and videos. Although there are dedicated software for specific types of media elements, many application software also come with built-in features that allow users to edit multiple types of media elements.

In this module, students will learn how to create and edit different types of media elements through the following units of study:

- Vector graphics
- Raster graphics
- Audio and video

The Essential Questions in this module are:

- What are the common types of media elements?
- How do we create and edit different types of media elements?

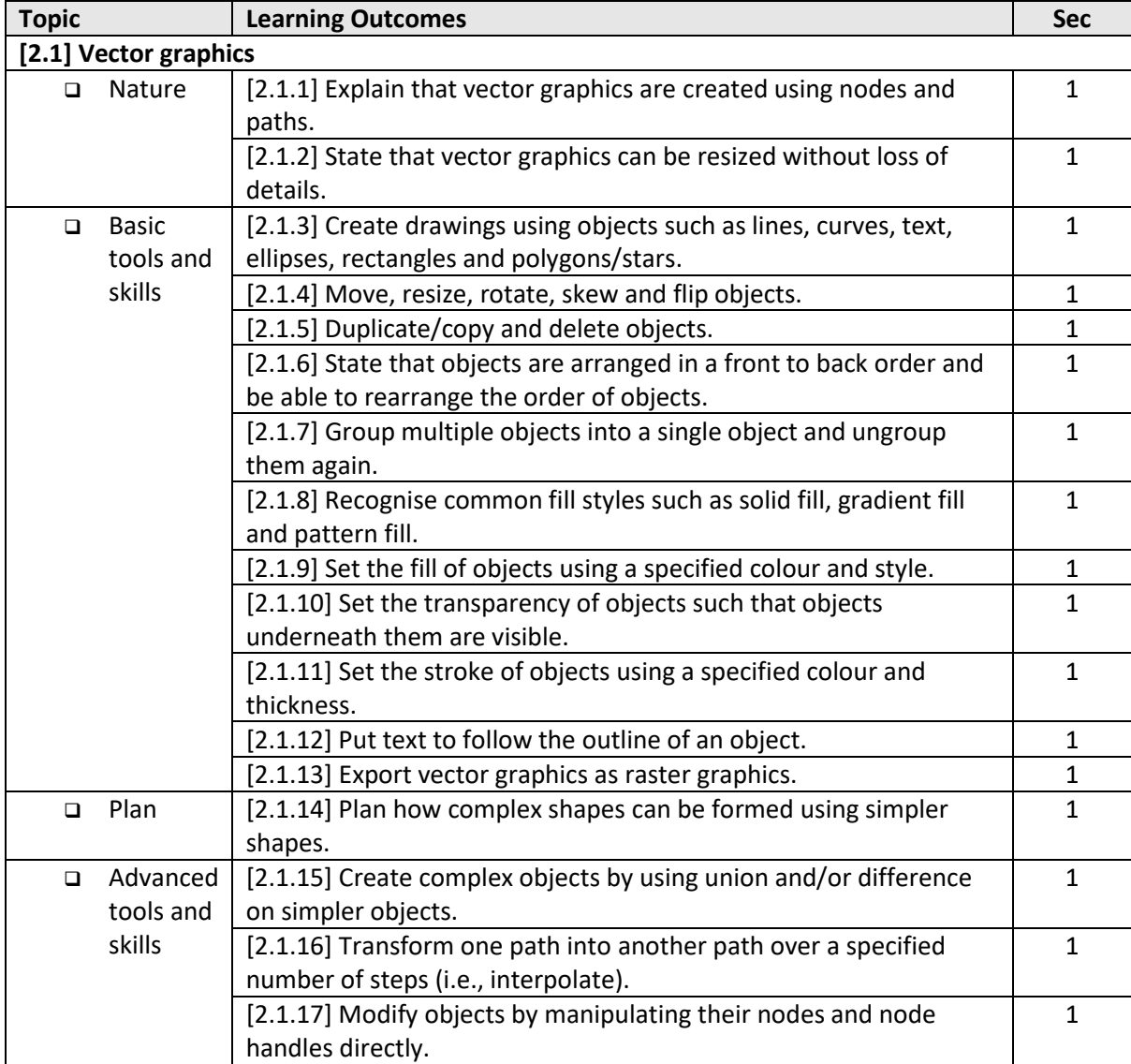

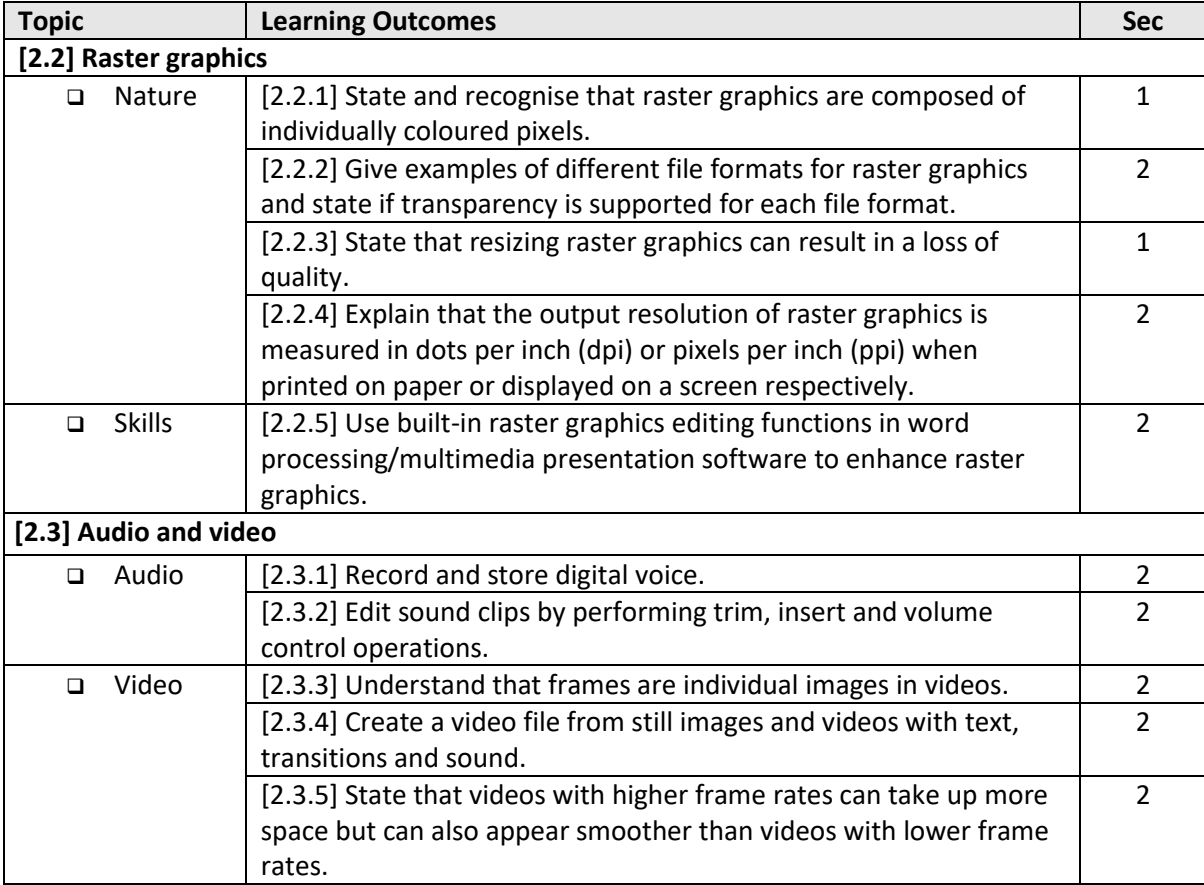

#### **Module 3: Document Processing (DOP)**

Documents such as letters, brochures, information sheets and reports are widely used to communicate messages and ideas. To achieve this, documents need to present the information clearly and be visually appealing to catch the attention of readers. This can be done through the appropriate use of page layout, tables, charts and graphics. At times, documents are addressed to specific persons or groups and thus need to be customised.

In this module, students will learn how to use the features of word processing software to create effective documents for different purposes through the following units of study:

- Body text
- Page properties
- Graphics and textboxes
- Working with tables

The Essential Questions in this module are:

- How do we use the features of word processing software to create visually effective documents?
- How do we use mail merge features to generate customised letters?

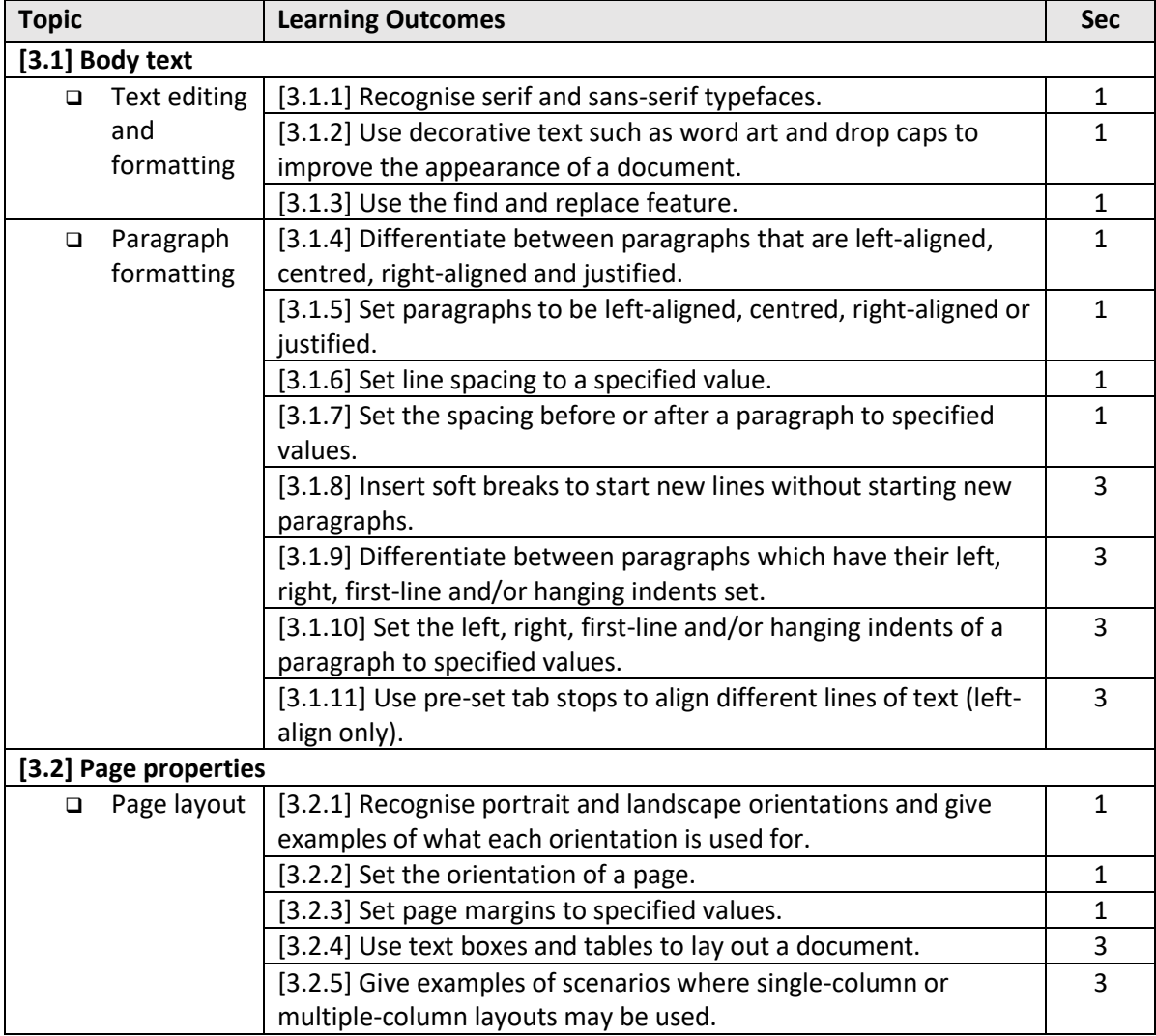

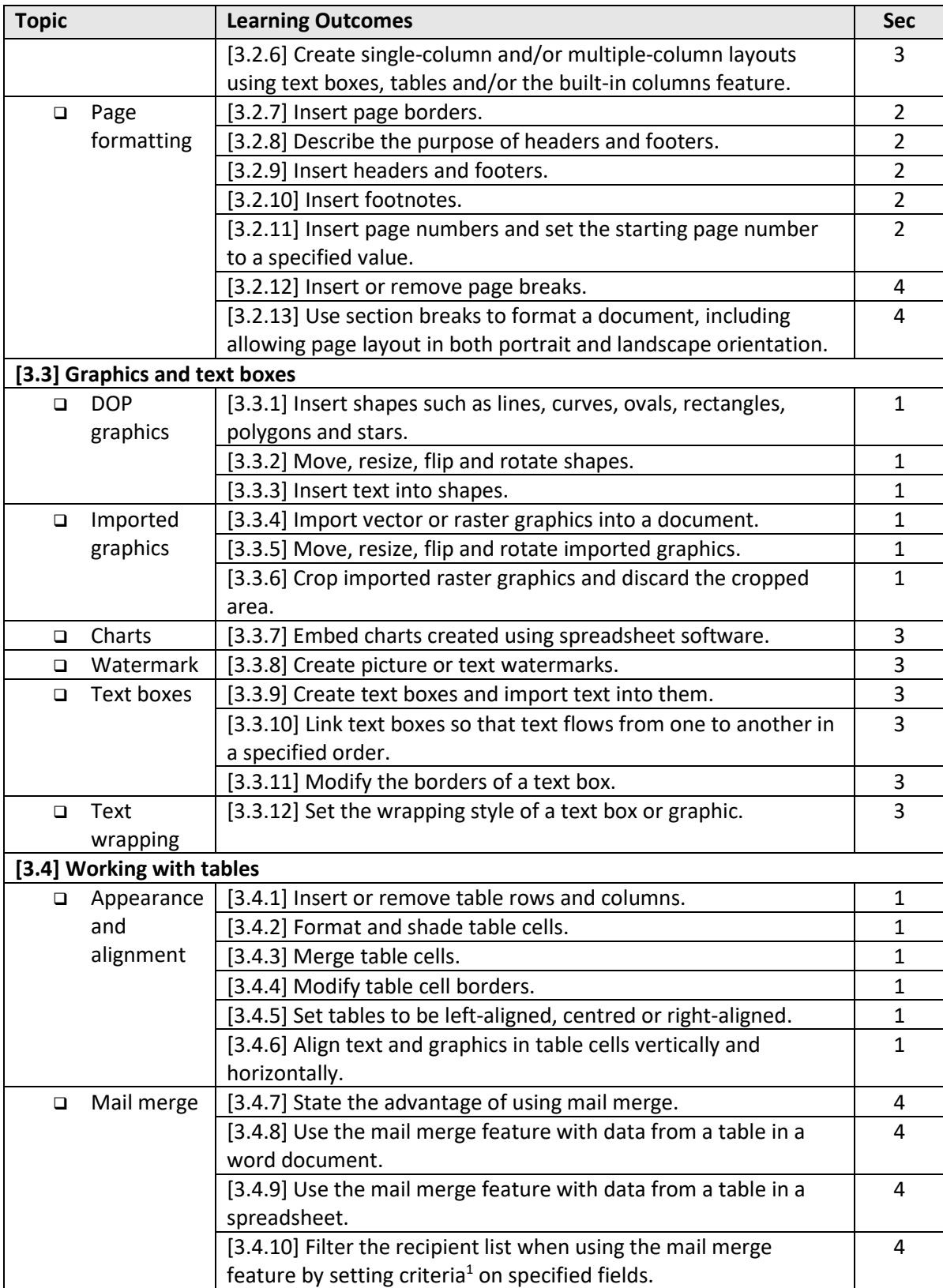

1

 $<sup>1</sup>$  Limited to "greater than", "less than", "equal to" and "not equal to".</sup>

#### **Module 4: Spreadsheets (SST)**

Spreadsheet software are widely used to tabulate and collate data. The data can then be organised, processed and analysed easily using features such as formulas, functions and charting tools.

In this module, students will learn how to use the features of spreadsheet software to store, process, analyse and present data through the following units of study:

- Data display
- Data processing
- Data validation and analysis

The Essential Questions in this module are:

- How do we use the features of spreadsheet software to process and analyse data?
- How do we present data using the different types of charts?
- How do we validate data in spreadsheets?

| <b>Topic</b>          |            | <b>Learning Outcomes</b>                                                       |                |
|-----------------------|------------|--------------------------------------------------------------------------------|----------------|
| [4.1] Data display    |            |                                                                                |                |
| $\Box$                | Cell       | [4.1.1] Set cells to use either a number, currency or percentage               | $\mathbf{1}$   |
|                       | formats    | format with a specified number of decimal places.                              |                |
|                       |            | [4.1.2] Set cells to use a specified date format.                              | $\mathbf{1}$   |
|                       |            | [4.1.3] Wrap and align text in cells vertically and horizontally.              | $\mathbf{1}$   |
|                       |            | [4.1.4] Use conditional formatting to change the fill and/or font              | 3              |
|                       |            | colour of cells based on their contents <sup>2</sup> .                         |                |
| $\Box$                | Charts     | [4.1.5] State the purpose of different chart types such as bar                 | $\overline{2}$ |
|                       |            | charts, column charts, pie charts and line charts.                             |                |
|                       |            | [4.1.6] Create bar charts, column charts, pie charts or line charts            | $\overline{2}$ |
|                       |            | with data from either a continuous or non-continuous range of                  |                |
|                       |            | cells.                                                                         |                |
|                       |            | [4.1.7] Recognise that modifying a chart's data table will cause a             | $\overline{2}$ |
|                       |            | corresponding change to the chart.                                             |                |
|                       |            | [4.1.8] State the purpose of combination charts.                               | 3              |
|                       |            | [4.1.9] Create combination charts <sup>3</sup> .                               | 3              |
| $\Box$                | Print area | [4.1.10] Set the print area of a spreadsheet to a specified range of<br>cells. | 3              |
|                       |            | [4.1.11] Scale the width and/or height of a spreadsheet to fit a               | 3              |
|                       |            | specified number of pages when printed.                                        |                |
| [4.2] Data processing |            |                                                                                |                |
| ◻                     | Formulas   | [4.2.1] Use mathematical operators $(+, -, *$ and $/$ ) in formulas.           | $\mathbf{1}$   |
|                       |            | [4.2.2] State the advantages of using cell referencing in formulas             | $\mathbf{1}$   |
|                       |            | for calculations.                                                              |                |
|                       |            | [4.2.3] Recognise that the value of cells which use formulas will be           | $\mathbf{1}$   |
|                       |            | automatically recalculated when their referenced cells are                     |                |
|                       |            | changed.                                                                       |                |
|                       |            | [4.2.4] Change the view of a spreadsheet to display formulas.                  | $\mathbf{1}$   |

 $<sup>2</sup>$  Limited to "greater than", "less than" and "equal to".</sup>

<u>.</u>

<sup>&</sup>lt;sup>3</sup> Limited to the combination of a line chart and a column chart.

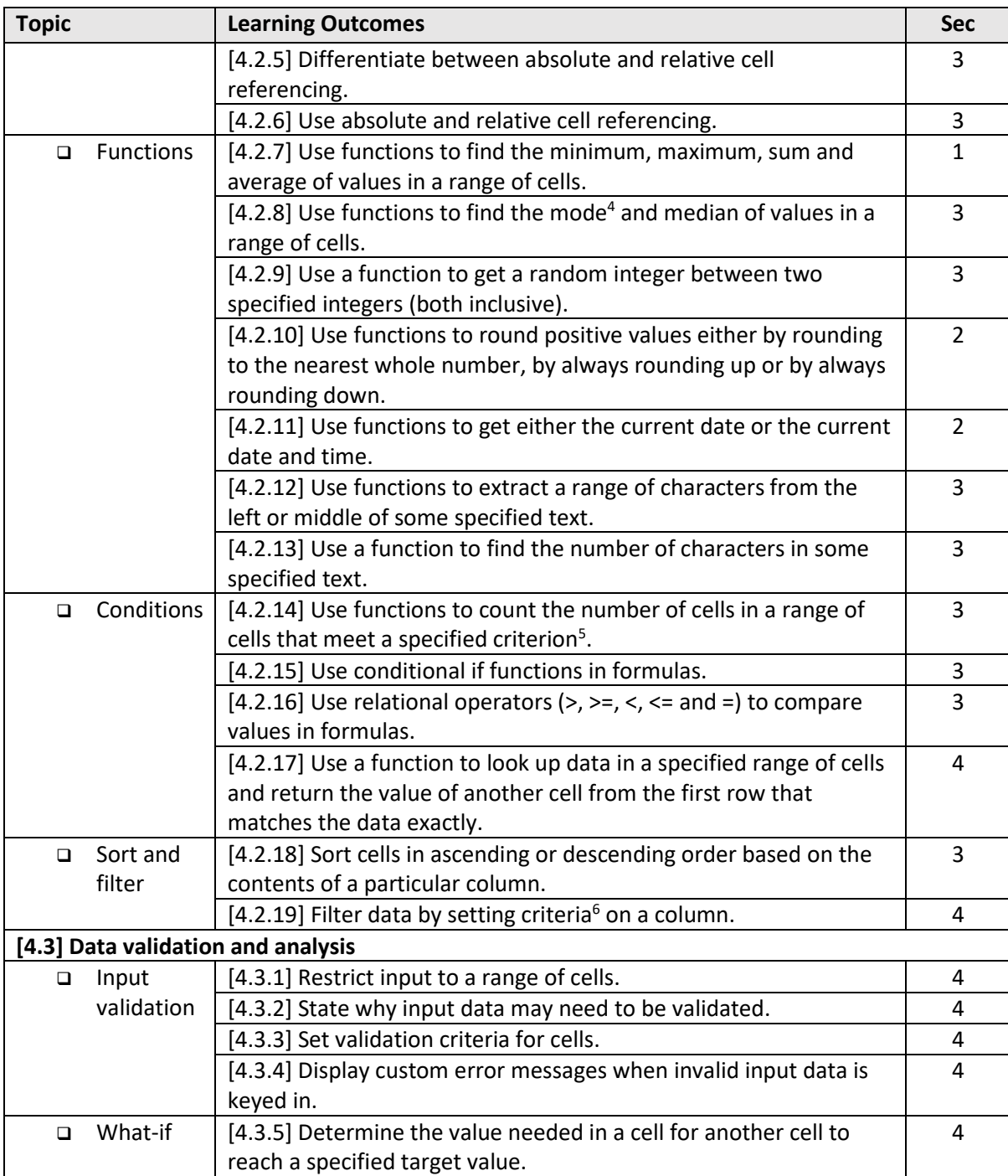

The list of 20 examinable functions are:

*MIN, MAX, SUM, AVERAGE, MODE.SNGL, MEDIAN, RANDBETWEEN, ROUND, ROUNDUP, ROUNDDOWN, TODAY, NOW, LEFT, MID, LEN, COUNT, COUNTA, COUNTIF, IF and VLOOKUP*

Students should not be penalised for using functions not listed.

<u>.</u>

<sup>&</sup>lt;sup>4</sup> Limited to data set with a single mode.

<sup>&</sup>lt;sup>5</sup> Criterion includes whether the cell has numeric values only, is non-empty or has a specified value only.

<sup>&</sup>lt;sup>6</sup> Limited to "greater than", "greater than or equal to", "less than", "less than or equal to", "equal to" and "not equal to".

#### **Module 5: Interactive Multimedia Communication (IMC)**

Presentation software is commonly used to create multimedia presentation slides. With the appropriate use of navigation features, the presentation slides can be made interactive and allow users to explore and navigate the content easily. To achieve this, the sequence of slides and the user interface should be thoughtfully planned.

In this module, students will learn how to use the features of a presentation software through the following units of study:

- Components and applications of interactive multimedia
- Storyboarding
- Creation of interactive slide presentations

The Essential Questions in this module are:

- How do we develop a storyboard for an interactive slide presentation?
- How do we create visually effective and user-friendly interactive slide presentations using presentation software?

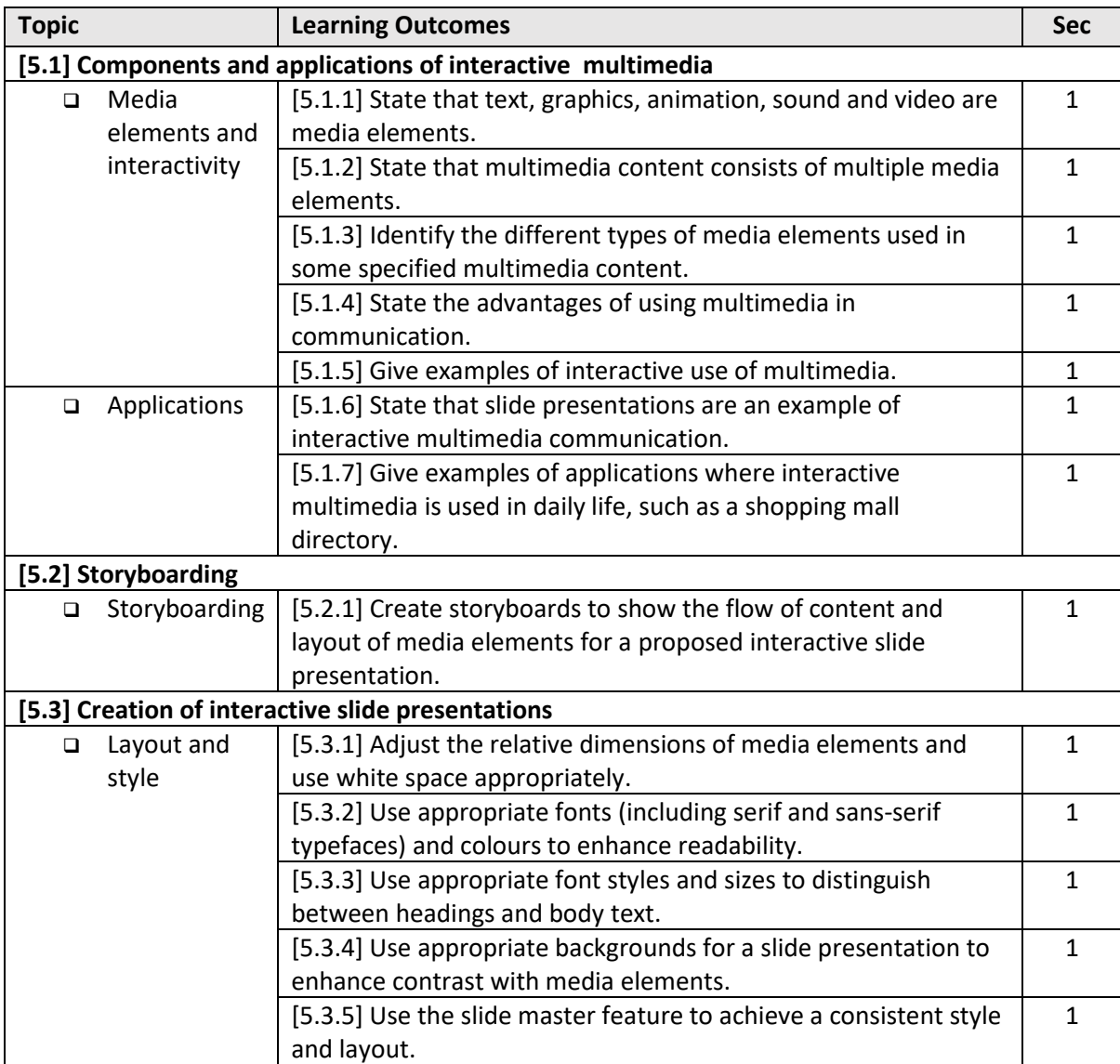

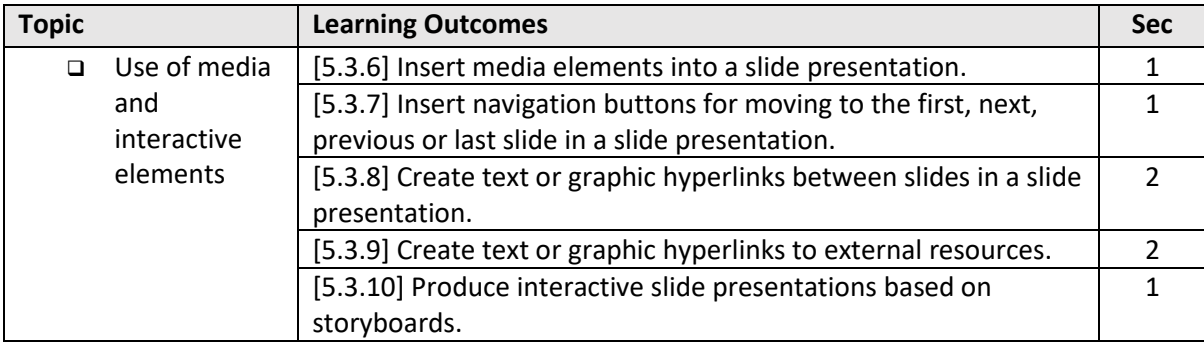

#### **Module 6: Animation and Game Making (AGM)**

The development of animations and games is a highly creative activity. In a visual programming language, students use blocks of code to give instructions to the computer. Through the planning and creation of animations and games, students will learn about algorithms and programming. Students will also learn how to break down a computational problem into simpler parts and come up with solutions for each part.

In this module, students will learn how to use a visual programming language to develop animations and games through the following units of study:

- Visual programming language
- Planning
- Programming and debugging
- Documentation

The Essential Questions for this module are:

- How do we develop a storyboard for an animation or game?
- How do we create animations and games using a visual programming language?
- How do we represent programming instructions using flowcharts?

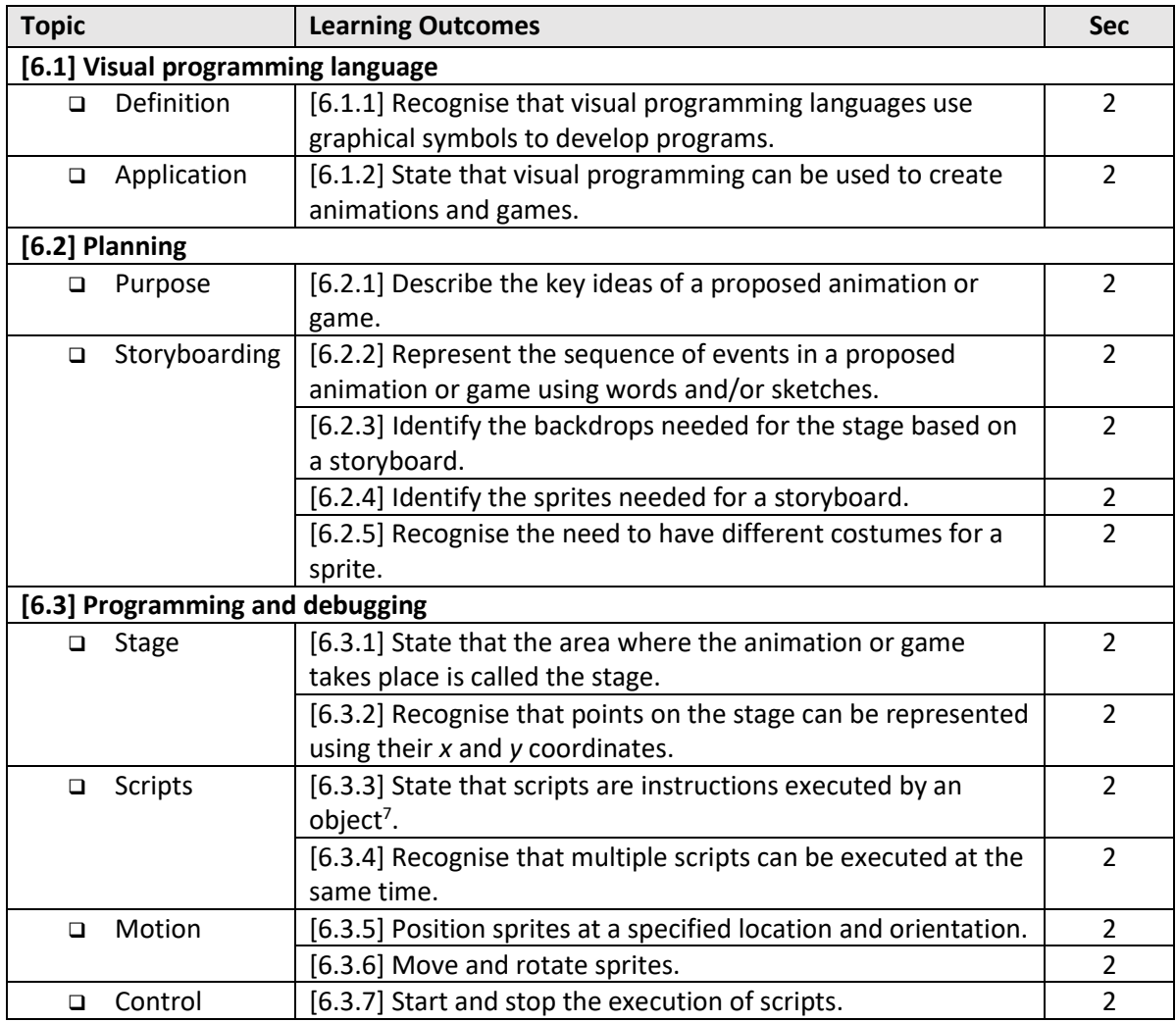

 $<sup>7</sup>$  Object refers to either a sprite or the stage.</sup>

1

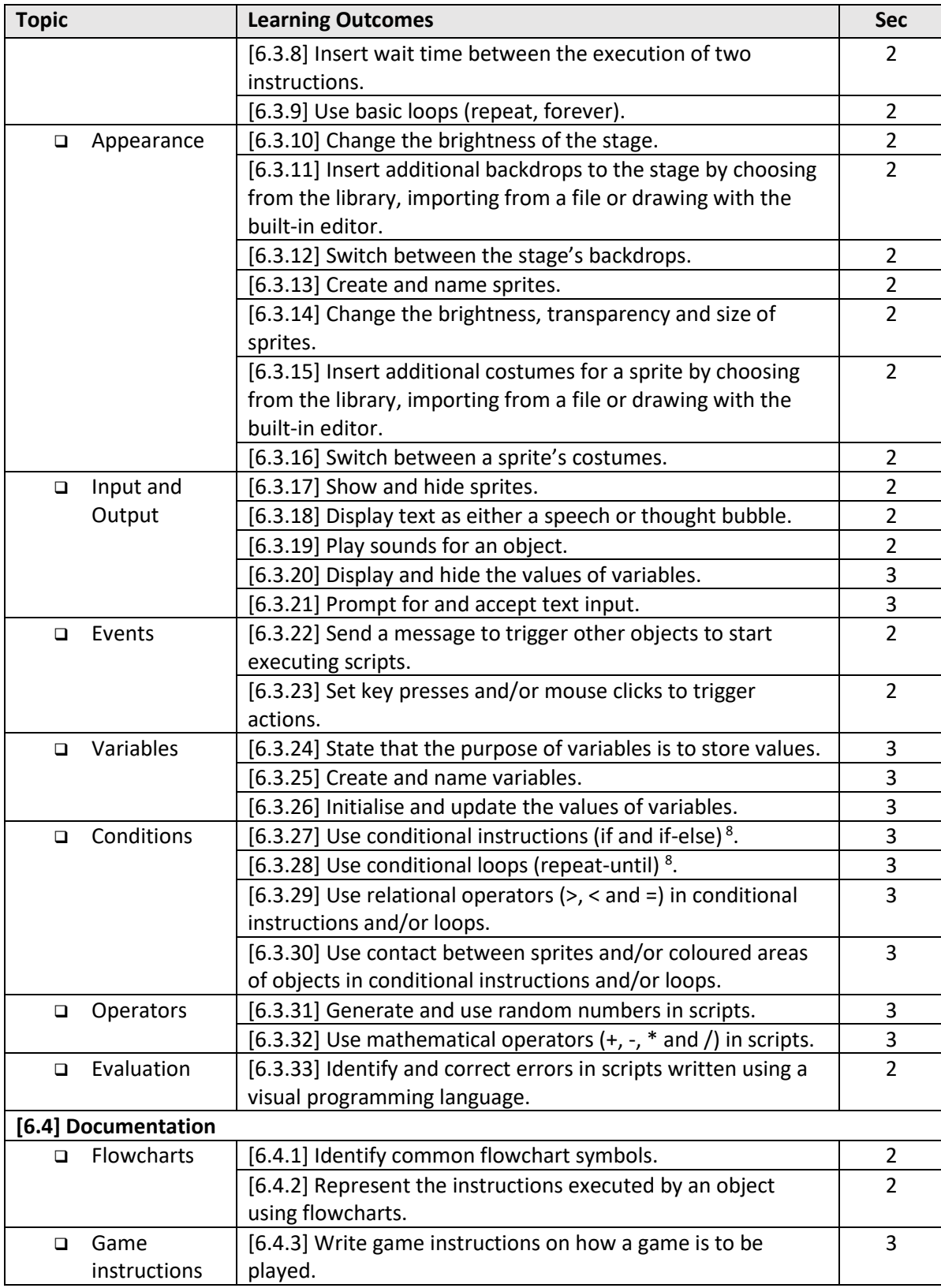

Please see **Table 4** for the list of examinable Scratch blocks. Students should not be penalised for using blocks not listed.

1

<sup>&</sup>lt;sup>8</sup> Limited to the use of one condition per conditional instruction.

| <b>Topic</b>                       | <b>Learning Outcomes</b>                                                   | <b>Blocks</b>                                                                                                    |  |
|------------------------------------|----------------------------------------------------------------------------|----------------------------------------------------------------------------------------------------|--|
| [6.3] Programming and<br>debugging | Students should be able to                                                 |                                                                                                    |  |
| Motion<br>$\Box$                   | [6.3.5] Position sprites at a<br>specified location and<br>orientation.    | go to x: 0 y: 0<br>set x to 0<br>set y to 0<br>point in direction 90                                                                                                    |  |
|                                    | [6.3.6] Move and rotate sprites.                                           | move 10 steps<br>change $x$ by $10$<br>change y by 10<br>if on edge, bounce<br>turn $(4.65)$ degrees<br>turn $\blacktriangleright$ (15) degrees<br>set rotation style left-right |  |
| Control<br>$\Box$                  | [6.3.7] Start and stop the<br>execution of scripts.                        | clicked<br>when<br>stop<br>all <b>x</b><br>(Note: The stop block is not always<br>required to stop execution of<br>scripts)                                                      |  |
|                                    | [6.3.8] Insert wait time between<br>the executions of two<br>instructions. | wait <b>D</b> secs                                                                                                    |  |
|                                    | [6.3.9] Use basic loops (repeat,<br>forever).                              | repeat 10<br>forever                                                                                                    |  |

**Table 4:** List of examinable Scratch blocks

 $\mathbf{r}$ 

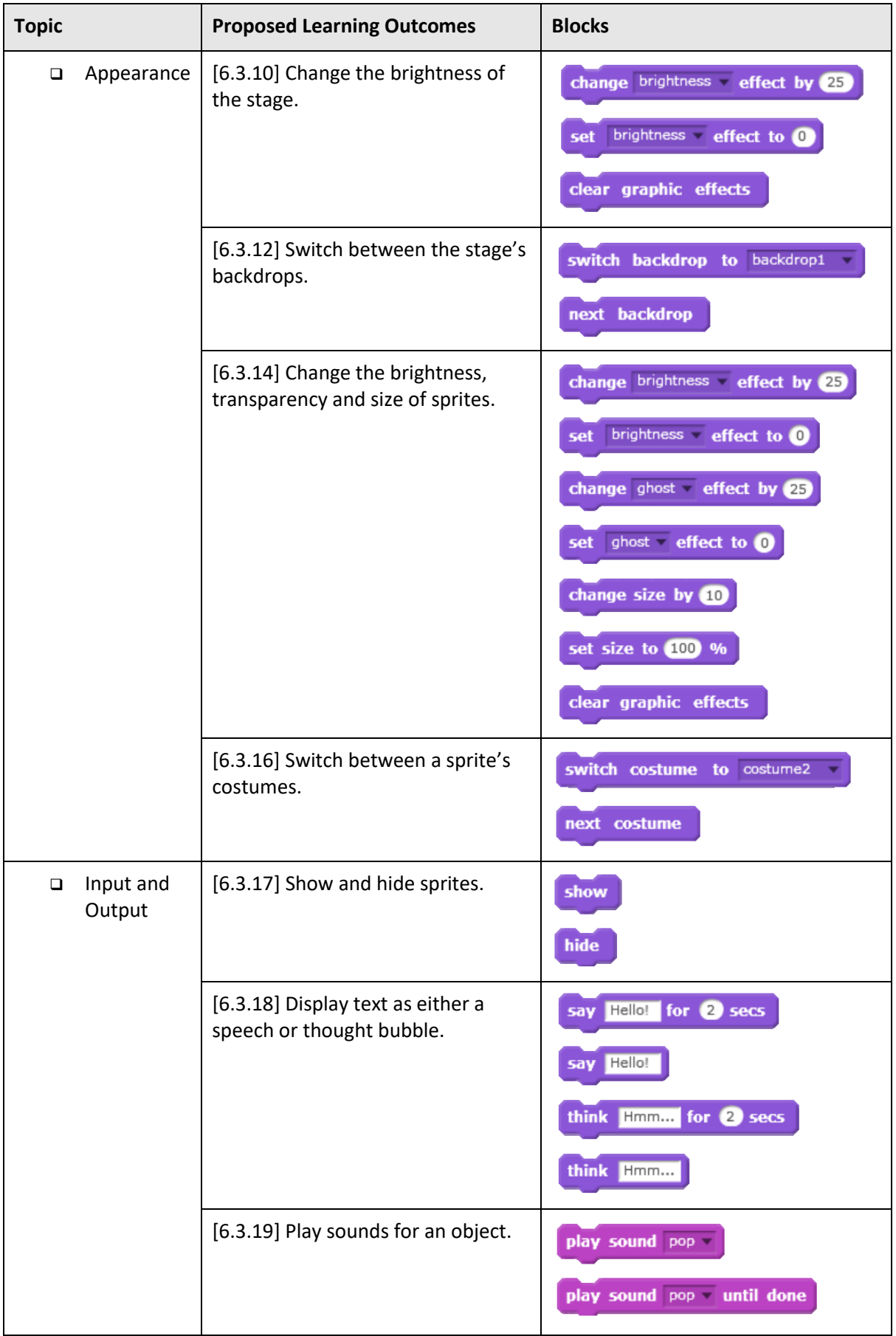

| <b>Topic</b>         | <b>Proposed Learning Outcomes</b>                                                                                                    | <b>Blocks</b>                                                               |  |
|----------------------|----------------------------------------------------------------------------------------------------|-----------------------------------------------------------------------------|--|
|                      | [6.3.20] Display and hide the values<br>of variables.                                                                                                    | show variable score v<br>hide variable score                                |  |
|                      | [6.3.21] Prompt for and accept text<br>input.                                                                                                    | ask What's your name? and wait<br>answer                                    |  |
| Events<br>$\Box$     | [6.3.22] Send a message to trigger<br>when I receive message1<br>other objects to start executing<br>scripts.<br><b>broadcast</b><br>message1<br><b>broadcast</b><br>and wait<br>message1 |                                                                             |  |
|                      | [6.3.23] Set key presses and/or<br>mouse clicks to trigger actions.                                                                                                    | key<br>space pressed?<br>when space key pressed<br>when this sprite clicked |  |
| Variables<br>$\Box$  | [6.3.26] Initialise and update the<br>values of variables.                                                                                                    | set score<br>to<br>change score by 0                                        |  |
| Conditions<br>$\Box$ | [6.3.27] Use conditional instructions<br>(if and if-else) <sup>9</sup> .                                                                                                    | Ħ<br>then<br>then<br>ĭf<br>else                                             |  |
|                      | [6.3.28] Use conditional loops<br>(repeat-until) <sup>9</sup> .                                                                                                    | repeat until                                                                |  |
|                      | [6.3.29] Use relational operators (>,<br>< and =) in conditional instructions<br>and/or loops.                                                                                            |                                                                             |  |

<sup>&</sup>lt;sup>9</sup> Limited to the use of one condition per conditional instruction.

1

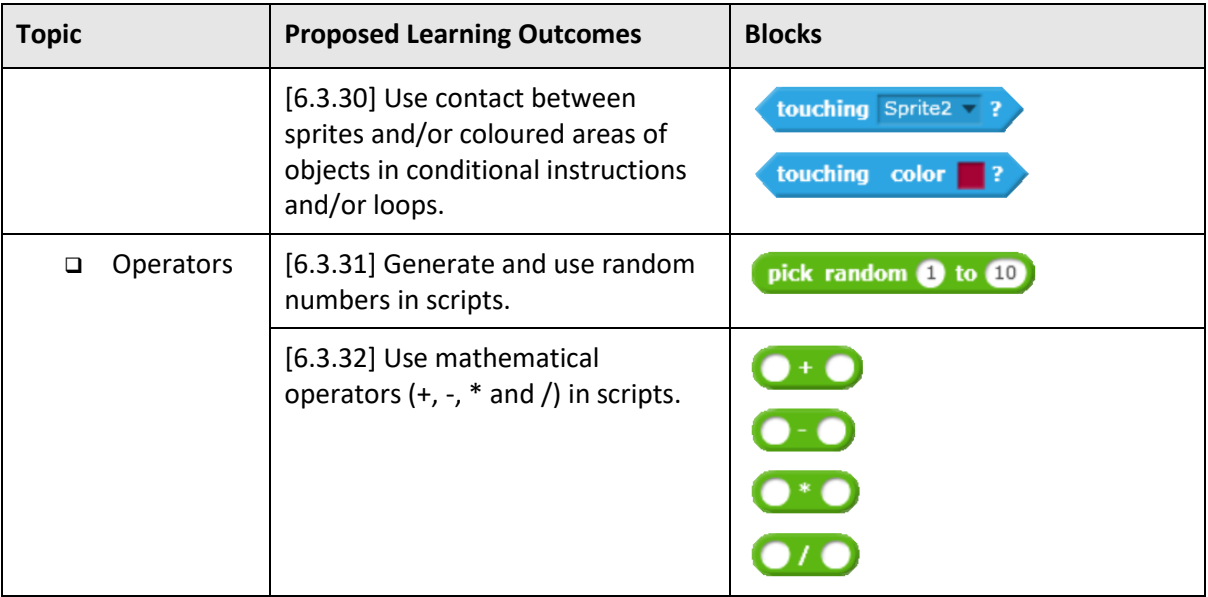

## **SECTION 3: PEDAGOGY**

Pedagogical Considerations Pedagogical Approaches Performance Tasks

### **3. PEDAGOGY**

#### **Pedagogical Considerations**

This section elaborates on the considerations made in the selection of pedagogical approaches and teaching strategies for CPA.

#### *Provision of authentic contexts*

Authentic learning is the pedagogy recommended by the N(T) Step Curriculum. The provision of authentic contexts means that learning activities should mirror real-world tasks. This promotes higher levels of engagement as students are required to actively apply concepts, skills and knowledge to create computational artefacts (e.g. setting up a spreadsheet to analyse test results) to solve real-world problems. This would also help students to build a foundation of knowledge by providing opportunities for them to apply what they have learnt in different contexts.

#### *Development of problem-solving skills*

To develop problem-solving skills, the pedagogical approaches and strategies should provide students with opportunities to solve a range of problems of varying difficulties and contexts. By working on these problems, students can apply and develop a set of problem-solving skills that are useful in future studies and life.

#### *Matching students' learning profiles*

For learning to be effective, teachers should design appropriate learning experiences for students after they have understood and considered the learners' profiles. Teachers will then be able to explore a variety of strategies to help their students achieve the intended learning outcomes.

#### *Alignment with Computing Curriculum Framework*

Besides creating and evaluating computational artefacts, the pedagogical approaches and strategies should allow students to be engaged in other practices outlined in the Computing Curriculum Framework. These include understanding computational problems and collaborating to solve computational tasks.

#### **Pedagogical Approaches**

The central pedagogical approaches adopted for CPA are the 'learning through doing' and 'problem-driven' approaches. See Table 5 for the key features.

| <b>Learning through Doing</b>                                                                     | Problem-driven                                                                         |
|---------------------------------------------------------------------------------------------------|----------------------------------------------------------------------------------------|
| Students design and create computational                                                          | Students work on problems which are based on                                           |
| artefacts.                                                                                        | authentic contexts.                                                                    |
| Students work collaboratively to design and                                                       | Students understand and identify key information                                       |
| generate solutions to tasks/problems.                                                             | from the description of a computation problem.                                         |
| Students examine computer programs (i.e.<br>lines of codes) to identify bugs and correct<br>them. | Students solve problems systematically by using the<br>Stop-Think-Act-Review approach. |

Table 5: Key features of 'learning through doing' and 'problem-driven' approaches

Teachers should use and adapt Teaching Actions that support these two central pedagogical approaches after taking into consideration the learning needs of their students. Table 6 provides examples of Teaching Actions, most of which are adopted from the Singapore Teaching Practice (STP)<sup>10</sup>.

| <b>Teaching Areas</b>                               | <b>Teaching Actions</b>                                                                                                    | Examples of how it can be used in the<br>classroom                                                                                                    |  |
|-----------------------------------------------------|----------------------------------------------------------------------------------------------------|----------------------------------------------------------------------------------------------------|--|
|                                                     | <b>Demonstration</b><br>Teachers demonstrate a 'walk'<br>through' of a new skill during<br>which students learn by<br>observing.                                                         | Teachers demonstrate a new skill (e.g.<br>how to perform mail merge) to<br>students.                                                                                                    |  |
| <b>Providing Clear</b><br><b>Explanation</b>        | <b>Model Thinking Aloud</b><br>Teachers make thinking visible<br>by verbalising and making<br>explicit their thinking so that<br>students can follow the<br>teachers' thought processes. | Teachers think out loud and verbalise<br>$\bullet$<br>their thought processes (e.g. "Which<br>basic shapes are needed to create this<br>drawing?", "Which backdrop should<br>appear if the player wins the game?").<br>Teachers step through a program line-<br>$\bullet$<br>by-line to explain how each line of code<br>is executed (i.e. code tracing). |  |
| <b>Using Questions to</b><br><b>Deepen Learning</b> | Initiate-Response-Feedback<br><b>Chains</b><br>Teachers use questions to<br>elicit, probe and scaffold<br>students' thinking.                                                            | Teachers ask questions such as "What<br>$\bullet$<br>makes you say that?" after students<br>have given a response to help students<br>identify the basis for their thinking as<br>they elaborate on the reasoning behind<br>their responses.                                                                                                    |  |

**Table 6:** Teaching Actions applicable to teaching of CPA

<sup>&</sup>lt;u>.</u>  $10$  The STP covers different aspects of teaching which teachers can adopt for the teaching of CPA. Visit https://opal.moe.edu.sg/stp for more information.

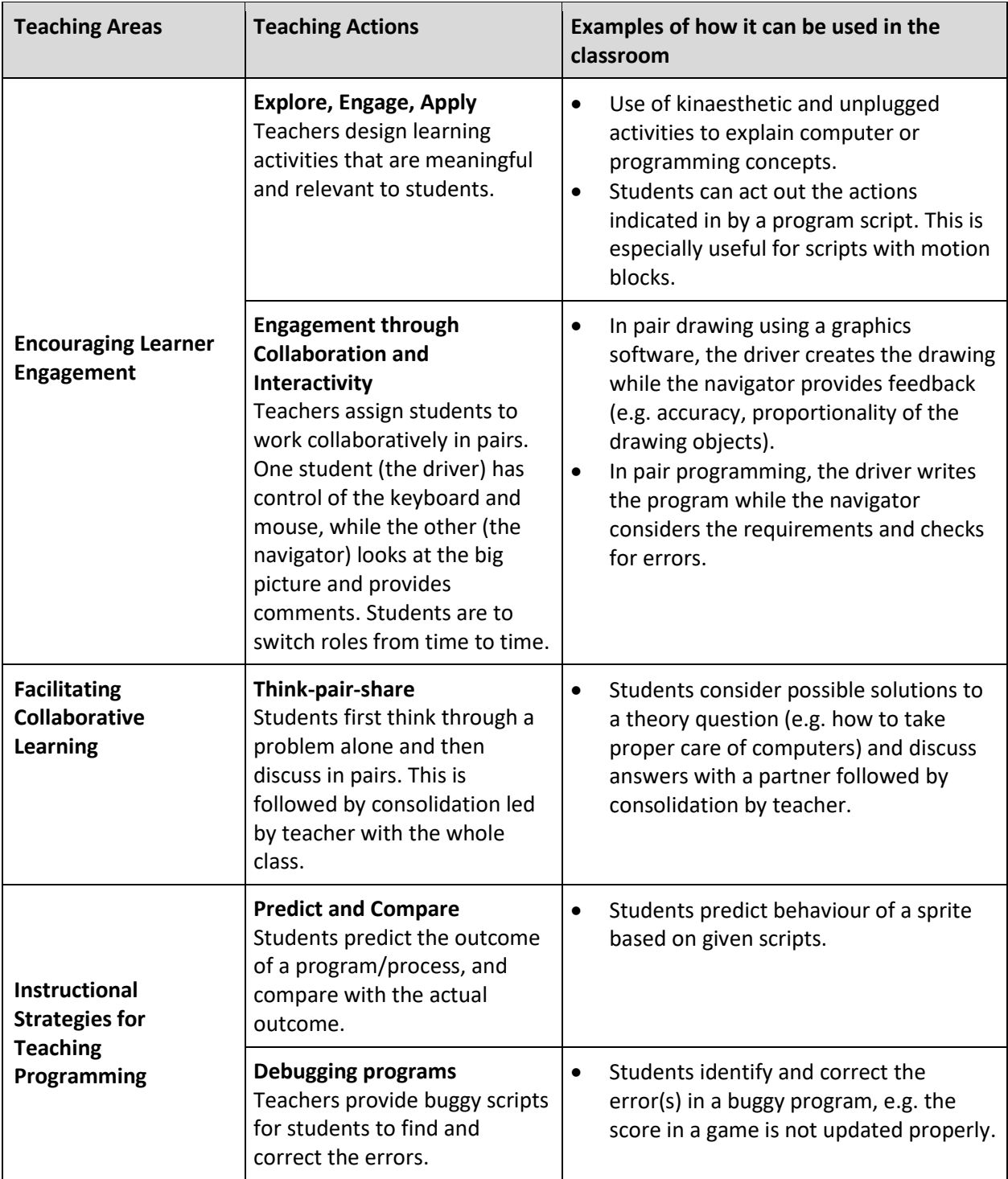

#### **Performance Tasks**

To reinforce and extend students' learning, teachers could use the following three types of tasks developed by CPDD. The tasks, in increasing levels of difficulty, are:

- (a) Skill-building tasks are closely guided tasks that aim to develop understanding of basic concepts and skills within a single module. Most of these tasks use step-by-step instructions to guide students towards the learning objectives. Through these tasks, students develop the basic competencies need to take on the more complex problem sets.
- (b) Problem sets are integrative tasks set within authentic contexts. Students will apply the skills from different modules to solve the problem sets. For example, a Secondary Two animation problem set may require students to first create the characters using graphics software learnt in Secondary One.
- (c) Course projects are open-ended tasks that help to consolidate students' learning. Students are required to demonstrate their problem-solving abilities to create computational artefacts. Based on a given theme, students will analyse the task, decompose it into smaller parts, design their solutions and implement them. Students should be engaged in at least one course project per year (except Secondary Four). The following are the suggested course projects for each level.
	- For Secondary One, the project could involve the creation of an interactive multimedia presentation for a given theme with graphics drawn using graphics software.
	- For Secondary Two, the project could involve the creation of an animation with sprites that were created using graphics software.
	- For Secondary Three, the project could involve the creation of a game with selfrecorded sound and sprites drawn using graphics software.

To empower students to understand and complete tasks which are more complicated, teachers can introduce various problem-solving strategies. See Table 7.

| <b>Strategy</b>                           | <b>Description of strategy</b>                                                                         | Examples of how it can be used in the classroom                                                                                                    |
|-------------------------------------------|----------------------------------------------------------------------------------------------------|----------------------------------------------------------------------------------------------------|
| <b>Marking the</b><br>text                | Students highlight,<br>underline and/or<br>annotate part of the text<br>that describes the<br>problem. | This is especially useful for more complex tasks<br>$\bullet$<br>where students underline key information and/or<br>task requirements that will help them understand<br>the problem.                                                                                                    |
| Identifying<br>subtasks/<br>Decomposition | Students break a<br>problem into smaller<br>parts whose outcomes<br>lead to a combined<br>solution.    | For a complicated drawing, students can identify<br>٠<br>and create the simpler parts of the drawing first<br>before combining them together.<br>For game creation, students identify and work<br>$\bullet$<br>systematically on the smaller subtasks (e.g.<br>movement of sprites, scoring, conditions for<br>winning/losing, etc.) that make up the whole game. |

**Table 7:** Problem-solving strategies for CPA

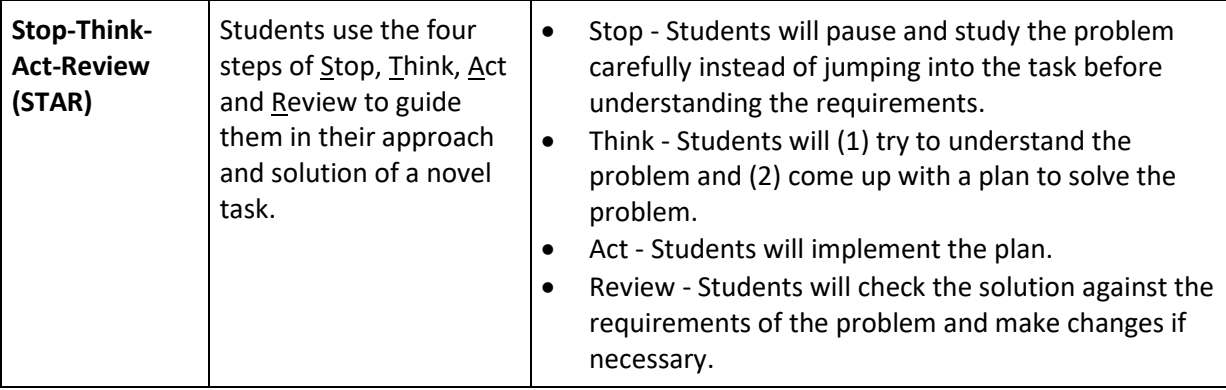

## **SECTION 4: ASSESSMENT**

Assessment for Computer Applications School-based Assessment National Examination

### **4. ASSESSMENT**

#### **Assessment for Computer Applications**

Assessment is integral to the learning process and helps students become self-directed learners. In this way, assessment is aligned to pedagogical approaches (as outlined in the previous section), curricular objectives and content. Both school-based assessment and national examinations play important and different roles in our education system.

Assessment is an important part of teaching and learning, and it is an ongoing process by which teachers gather information about students' learning to inform and support future teaching. Assessment can be categorised into the following types:

- Formative Assessment, which can be incorporated into skill-building tasks, problem sets and course projects, can be used to determine how students are progressing through certain learning outcomes during a series of learning activities. Formative assessment can be used to identify learning gaps and provide timely feedback to students on their learning as well as inform teachers on planning for future instruction. Teachers should also create opportunities for students to show that the feedback has enabled them to close their learning gaps.
- Summative Assessment, such as class tests, school and national examinations, are used at the end of a series of learning activities to determine the level of students' attainment of the desired learning outcomes. It is commonly used for placement and grading.

A balanced assessment system should have both formative and summative assessment.

#### **School-based Assessment**

School-based assessments provide opportunities for teachers to obtain information about students' level of competency and provide targeted feedback to their students. The adopted pedagogies and resources developed by CPDD provide such opportunities by getting the students to perform tasks that demonstrate their knowledge and skills. A number of examples are provided below.

- (i) As students work on the skill-building tasks, problem sets and course projects, teachers can observe them and provide the necessary guidance and feedback to help them develop deeper conceptual understanding and competency.
- (ii) Teachers can use Teaching Actions at appropriate junctures. For example, a teacher can use think-pair-share to get students to discuss and predict the behaviour of a sprite based on a script. From the students' responses, the teacher will get a sense of their level of understanding to better facilitate subsequent learning activities.
- (iii) Teachers can get students to explain how they use the Stop-Think-Act-Review strategy. From the sharing, teachers would be able to find out the extent which students have understood the problem and determine whether further guidance should be provided.

School-based summative assessment should consist of both written and practical components. The written paper may comprise multiple-choice and short-structured questions of variable marks.

At the Upper Secondary level, the format of the assessment papers may be modelled after the format of the national examinations. The marksforschool-based assessment may be used for reporting students' performance at the end of semesters.

#### **National Examination**

#### Assessment Objectives

The examination will assess candidates'

- **AO1** Knowledge and understanding of computing concepts, application software and the impact of computer technology on everyday life
- **AO2** Application of knowledge and understanding of computing concepts, computer application software, basic computational thinking and problem solving skills to
	- analyse computational problems, and
	- communicate computational solutions
- **AO3** Skills in using a range of application software to accomplish specific tasks

Students will demonstrate understanding of a range of computer applications and the responsible use of information. They will be able to use relevant application software to solve problems in everyday context, represent their problem solutions via data tables, flowcharts and programming statements as well as to demonstrate basic computational thinking through simple programming and debugging. They will be able to use typical office productivity application software for document processing, multimedia presentations, spreadsheet calculations and charts. Students will also be able to demonstrate their skills in user interface design, computer drawing, image, audio and video editing, as well as creating animations and games.

#### **Scheme of Assessment**

All candidates will offer Paper 1, Paper 2 and Paper 3 in the year of the examination. All questions in all the three papers are compulsory.

Paper 1 (Written, 1 hour 15 minutes, 60 marks)

This paper will assess candidates' knowledge, understanding and application of concepts and skills in all the six modules:

- Computer Fundamentals (CPF)
- Media Elements (MEL)
- Document Processing (DOP)
- Spreadsheets (SST)
- Interactive Multimedia Communication (IMC)
- Animation and Game Making (AGM)

The paper contains two sections. Section A (20 marks) contains 20 multiple-choice questions with 4 choices per question. Section B (40 marks) contains a variable number of shortstructured questions of variable mark values. There will be at least one question on representing programming instructions using flowcharts. This paper carries 30% of the subject grade and covers assessment objectives AO1 and AO2.

#### Paper 2 (Practical, 1 hour 30 minutes, 70 marks)

This paper will assess candidates' skills in carrying out related tasks covering three modules:

- Media Elements (MEL)
- Document Processing (DOP)
- Interactive Multimedia Communication (IMC)

The Practical Paper 2 examination will assess candidate's ability to carry out three tasks using appropriate application software: computer graphics software to create a drawing, word processing software to edit and format a given document and perform mail merge using a given source data, and presentation software to create a multimedia slide presentation with given media elements. The allotted time includes time for saving the required work in the candidates' computers. This paper carries 35% of the subject grade and covers assessment objective AO3.

#### Paper 3 (Practical, 1 hour 30 minutes, 70 marks)

This paper will assess candidates' skills in carrying out a series of tasks covering three modules:

- Media Elements (MEL)
- Spreadsheets (SST)
- Animation and Game Making (AGM)

The Practical Paper 3 examination will assess candidate's ability to carry out three tasks using appropriate application software: video editing software to create a video file, spreadsheet software to edit a spreadsheet and create charts, and programming software to create a game. The allotted time includes time for saving the required work in the candidates' computers. This paper carries 35% of the subject grade and covers assessment objective AO3.

#### Summary of details for each paper:

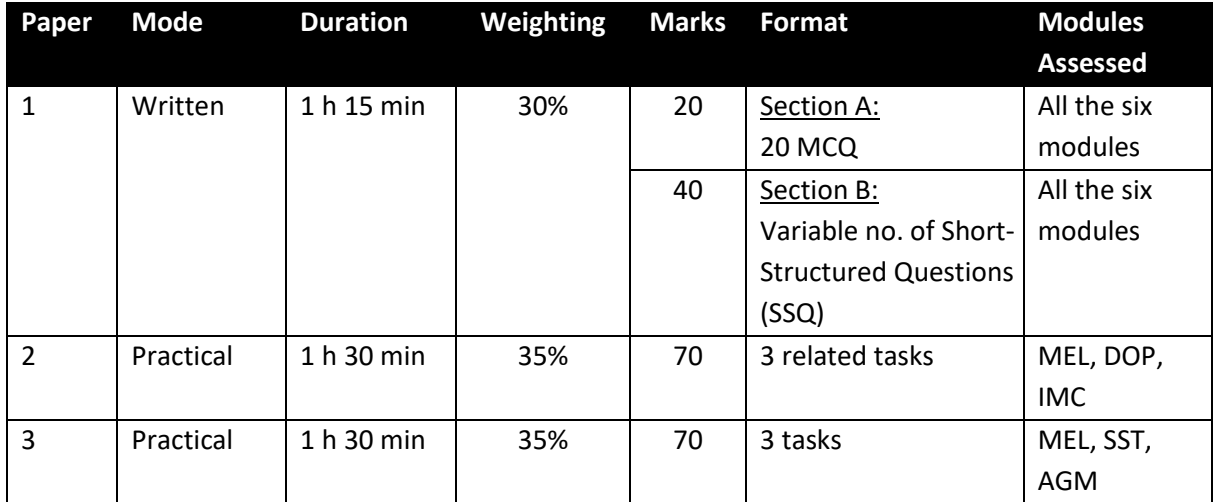

#### **Written Examination**

The written paper (Paper 1) tests candidates' knowledge with understanding (~60%) and application (~40%) of concepts and skills learnt in all the six modules. Section A (20 marks) contains 20 multiple-choice questions with four options per question. Section B (40 marks) contains a variable number of short-structured questions of variable mark values.

#### Table of Specification for Paper 1:

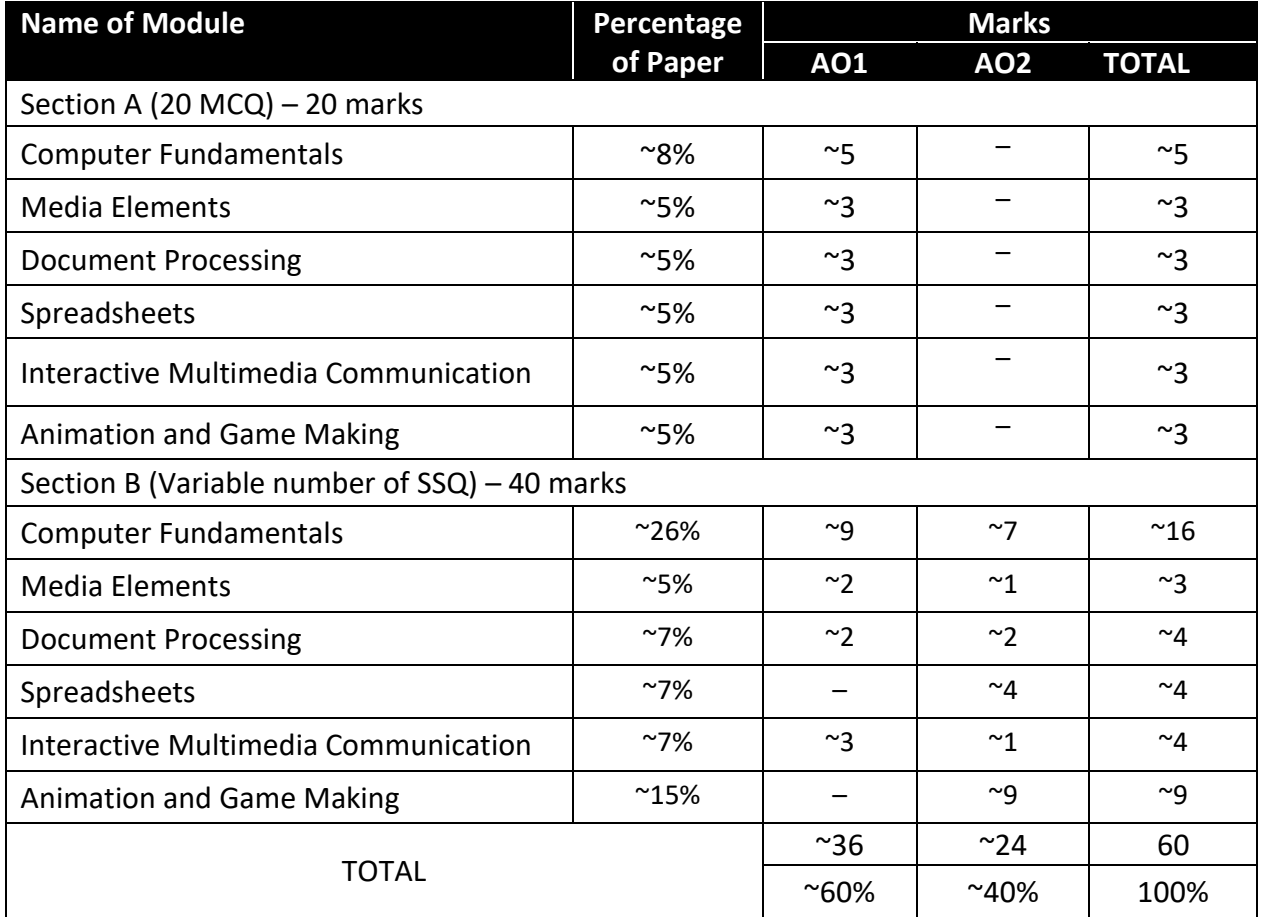

#### **Practical Examinations**

The practical papers (Papers 2 and 3) test candidates' skills in using a range of application software to accomplish specific tasks. The maximum mark for each practical paper is 70 and each paper contributes 35% to the whole examination for Computer Applications.

Marking is based on submitted softcopies. The format of the work submitted must be in the format specified in the questions. For Paper 2 Task 1 on Media Elements (Graphics), the graphic files submitted must be in the raster format. For Paper 3 Task 1 on Media Elements (Video), the video files submitted must be in the mp4 format.

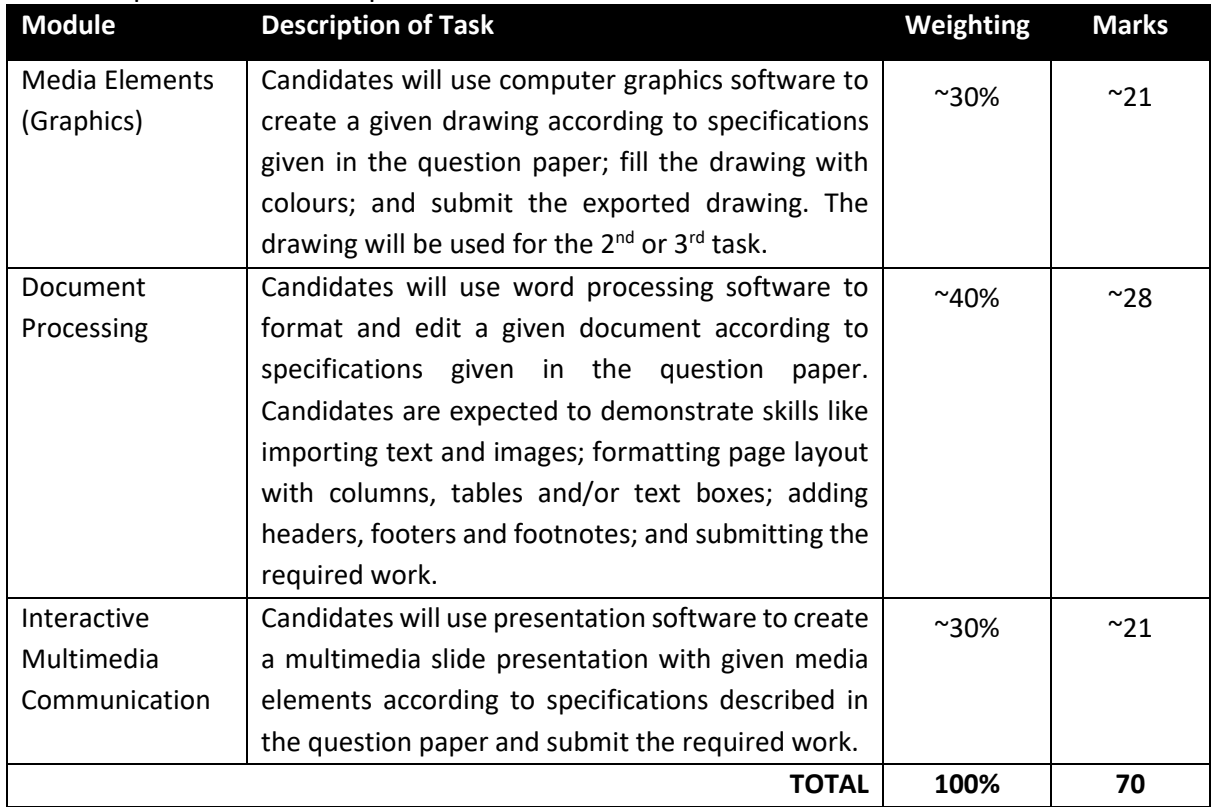

Table of Specification for Paper 2:

#### Table of Specification for Paper 3:

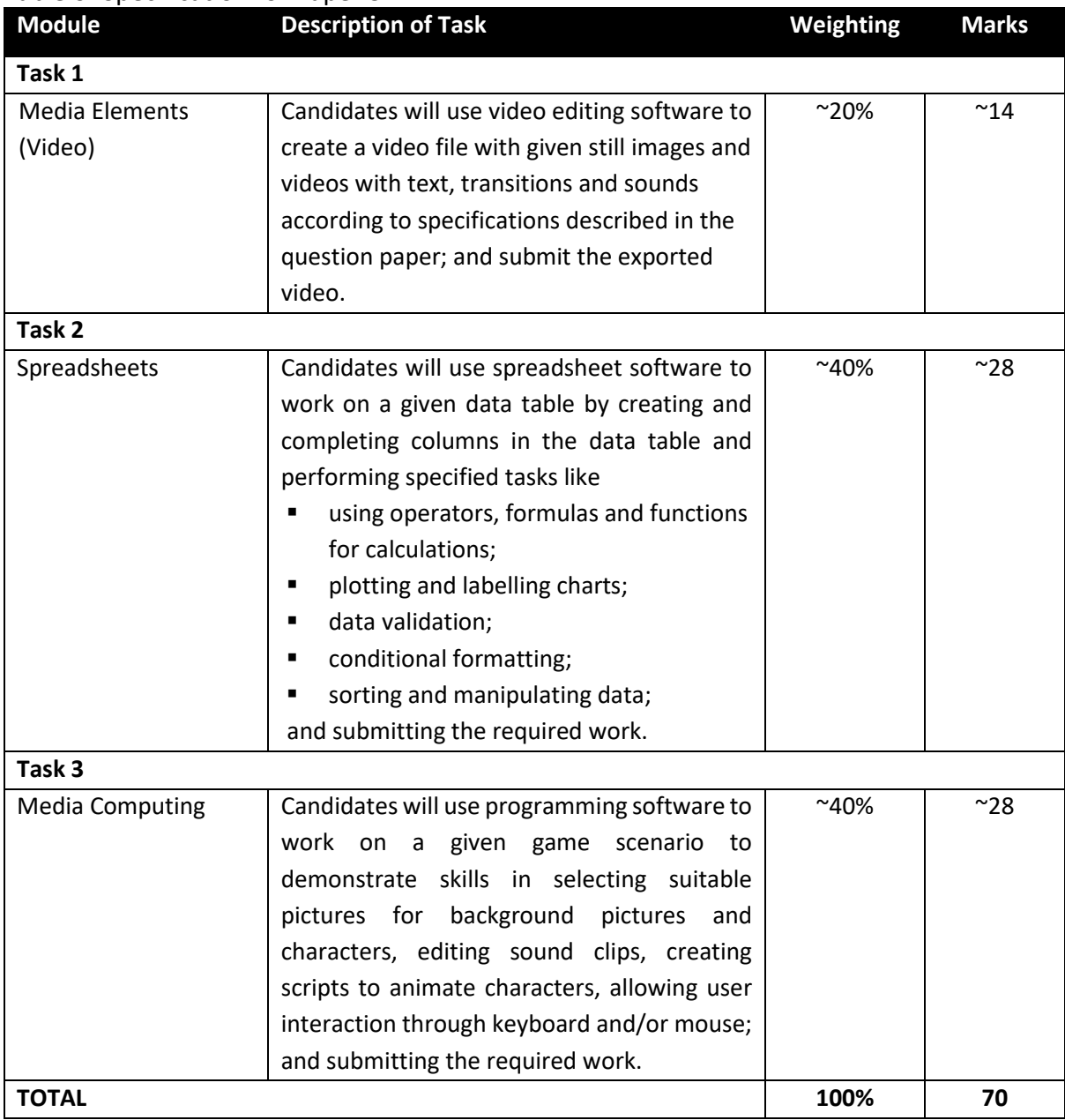

#### **Specification Grid**

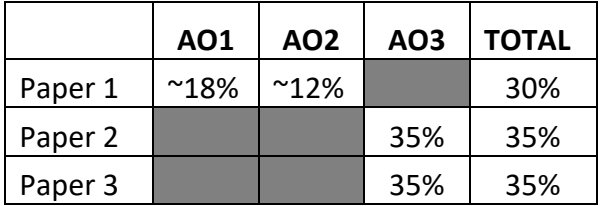

#### Use of Calculator

An approved calculator may be used in Paper 1, Paper 2 and Paper 3.

#### Centre Infrastructure for Practical Examination

The Centre will ensure adequate hardware and software facilities to support the examination of its candidates for Paper 2 and Paper 3, which will be administered, in shifts where necessary, on the day of the examination for each of the papers. Each candidate should have the sole use of a personal computer during the examination. The hardware and software recommended by the Ministry of Education should be used for the examination. The candidates should be able to access software applications for computer graphics, word processing, presentation, spreadsheet, video editing, sound editing and programming. The Centre will be required to declare the name and version number of the software at least two years before the cohort using the software sits for the examinations.

**THIS PAGE IS INTENTIONALLY LEFT BLANK**